# **Building the Zig-Zag Gradient Lab**

**@MicheBarks**

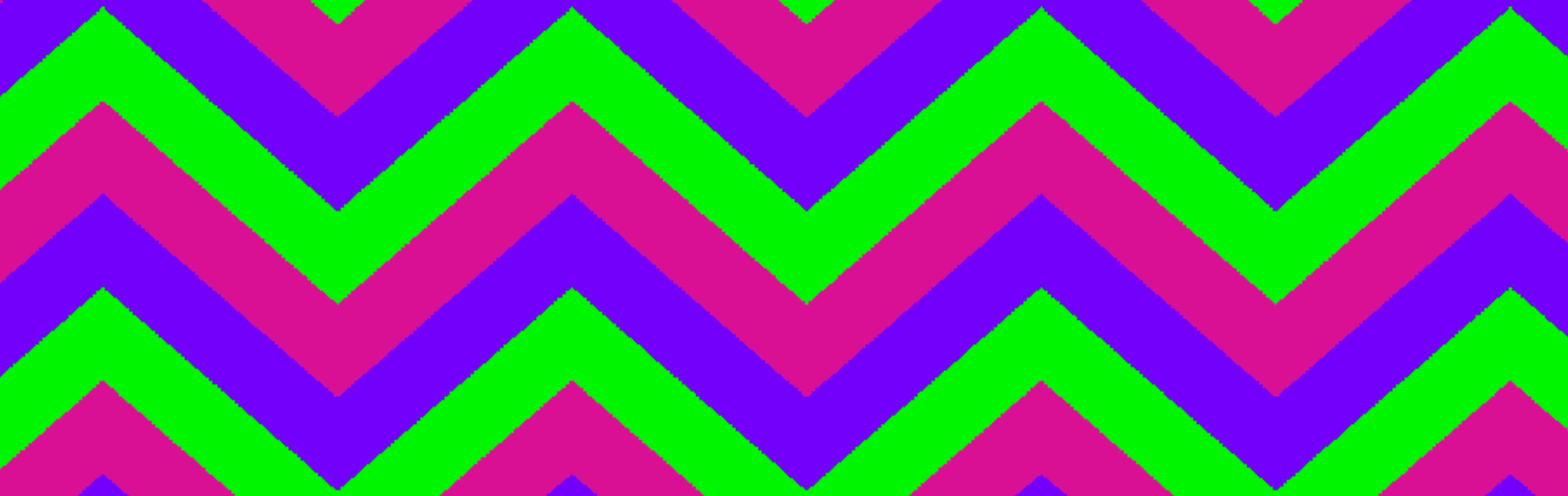

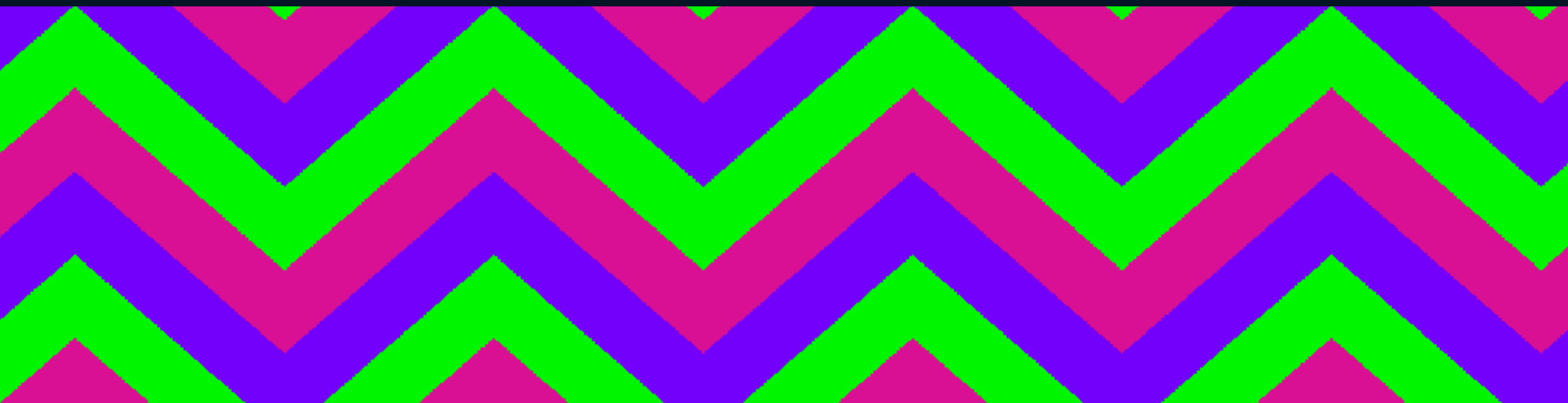

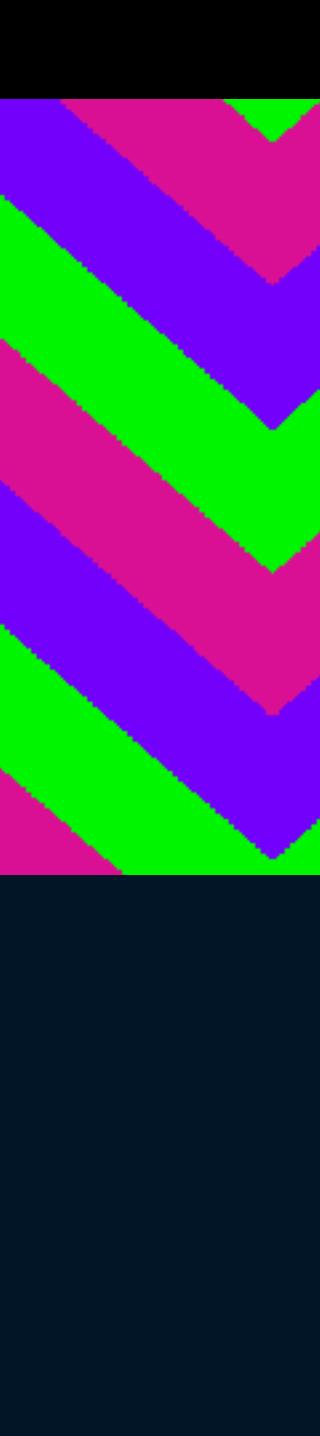

# codepen.io

#### C<sup>⊗</sup>DEPEN

#### **CREATE**

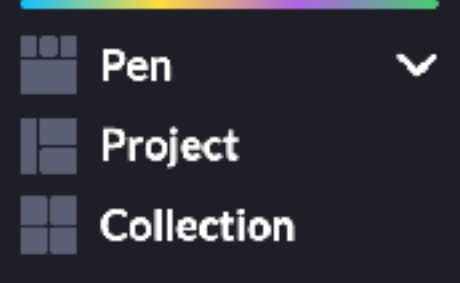

#### YOUR

Dashboard

Activity

Assets

**Pinned Items** 

#### **EXPLORE**

Picks

Popular

Following

**Topics** 

#### GROW

Jobs

**Challenges** 

#### Q Search CodePen...

## **Picked Pens**

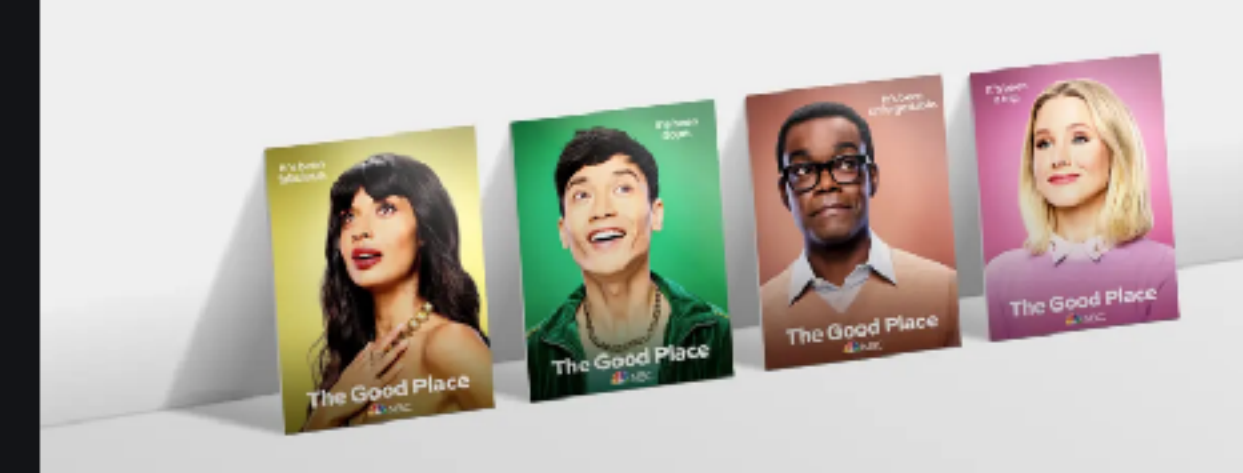

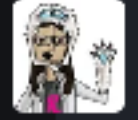

**CSS leaning card effect** Lynn Fisher PRO

Get your work done. Together.

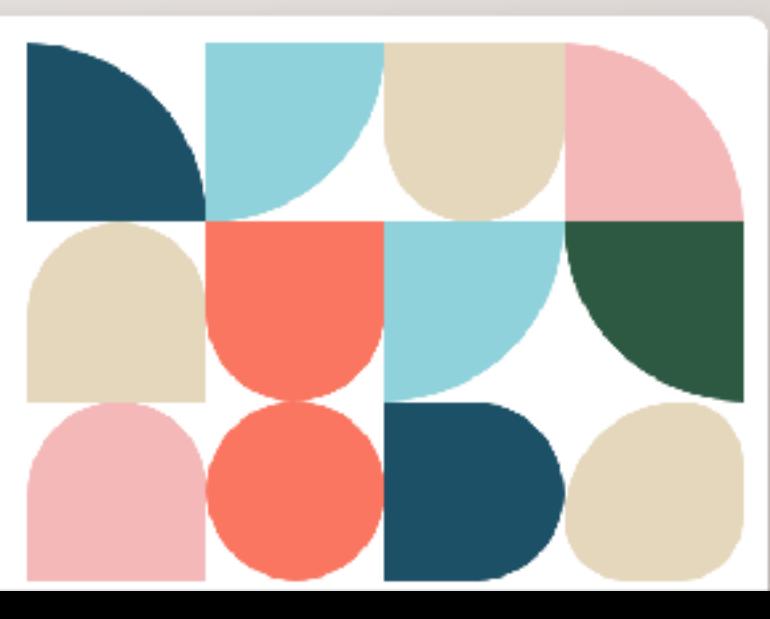

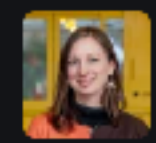

#### VIEW MORE PENS $\rightarrow$

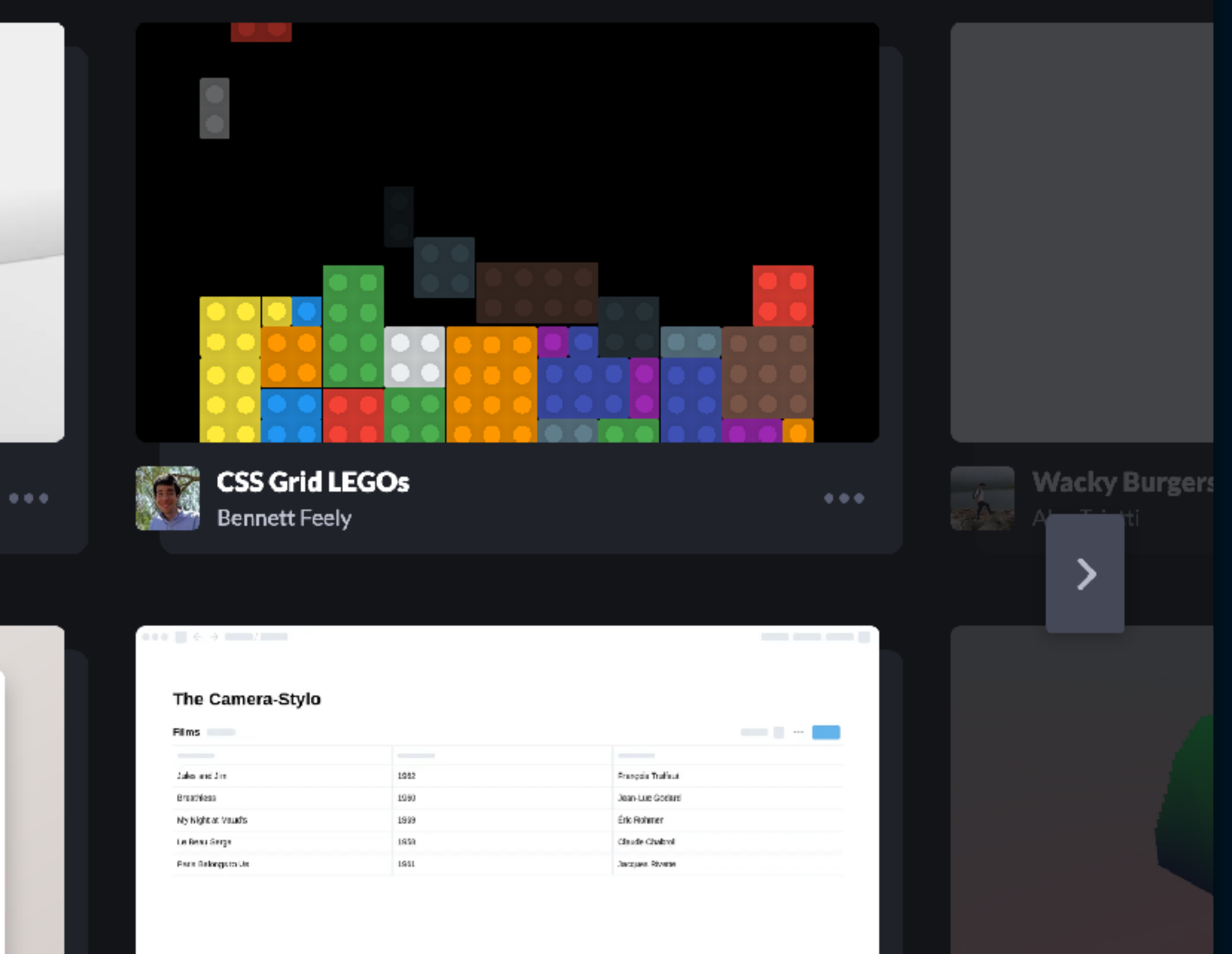

codepen.io/michellebarker/pen/dyGgLoR

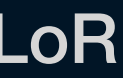

## background: linear-gradient(45deg, darkorchid 50%, turquoise 50%);

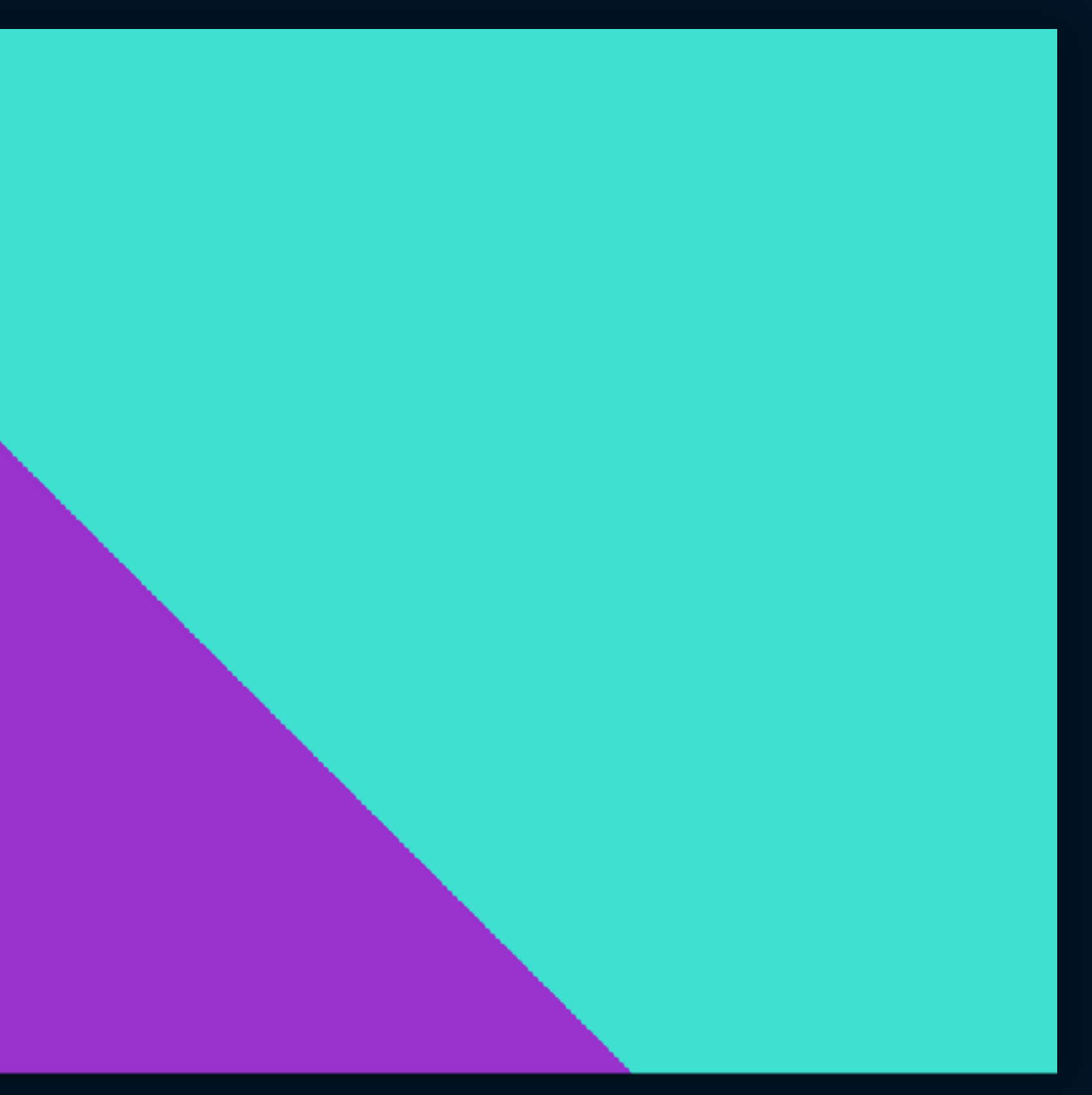

codepen.io/michellebarker/pen/OJMBGyo

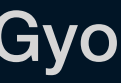

## background: linear-gradient(45deg, darkorchid 50%, turquoise 50%); background-size: 5rem 5rem;

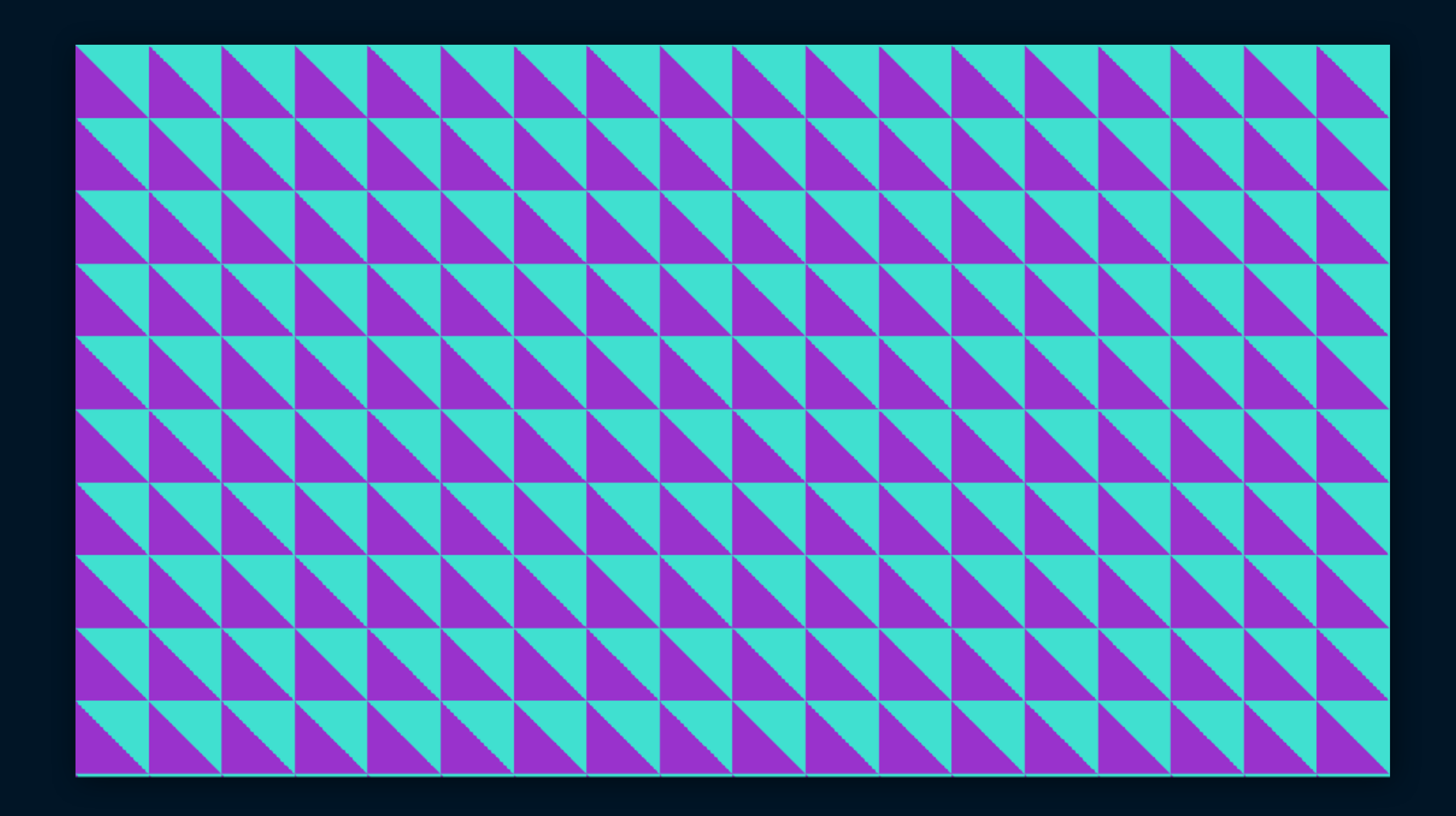

codepen.io/michellebarker/pen/RwreORM

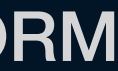

## background: radial-gradient(darkorchid 40%, turquoise 40%); background-size: 5rem 5rem;

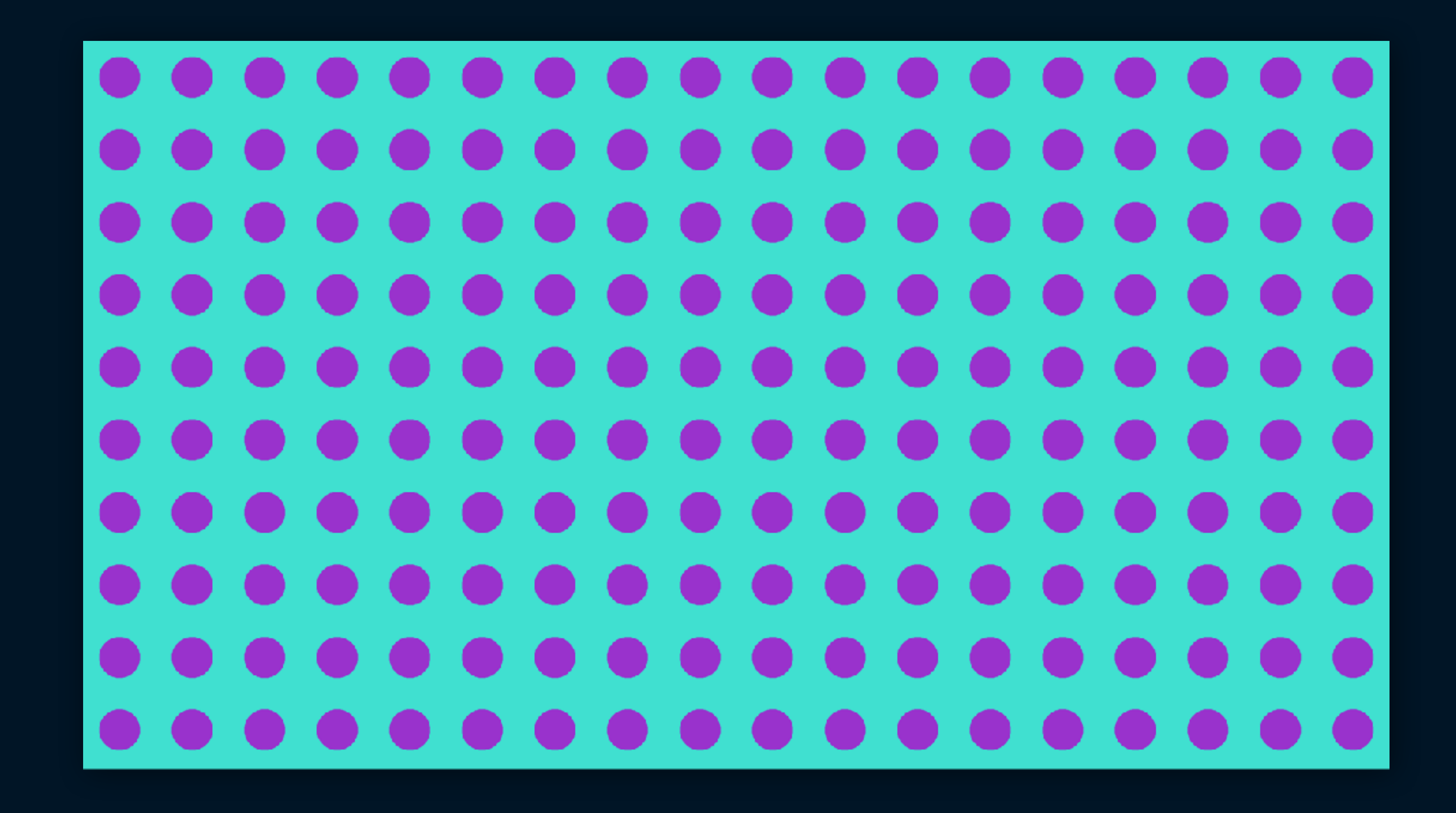

## background: radial-gradient(darkorchid 30% … background-size: 20rem 20rem, 5rem 5rem, 10rem 10rem, 10rem 10rem;

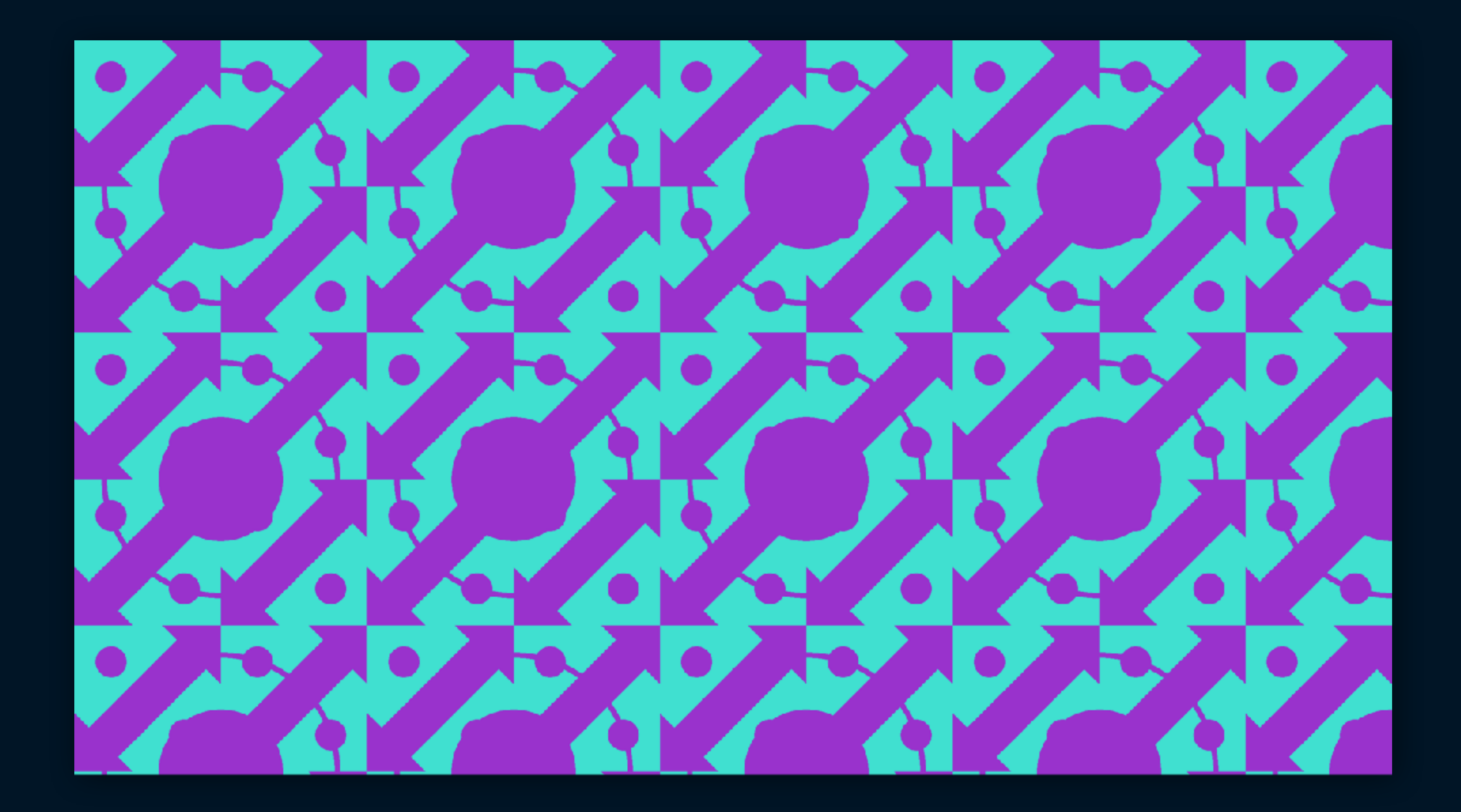

codepen.io/michellebarker/pen/wvMYZdN

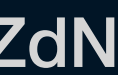

## background: repeating-linear-gradient(45deg, darkorchid, darkorchid 40px, turquoise 40px, turquoise 80px, chartreuse 80px, chartreuse 120px);

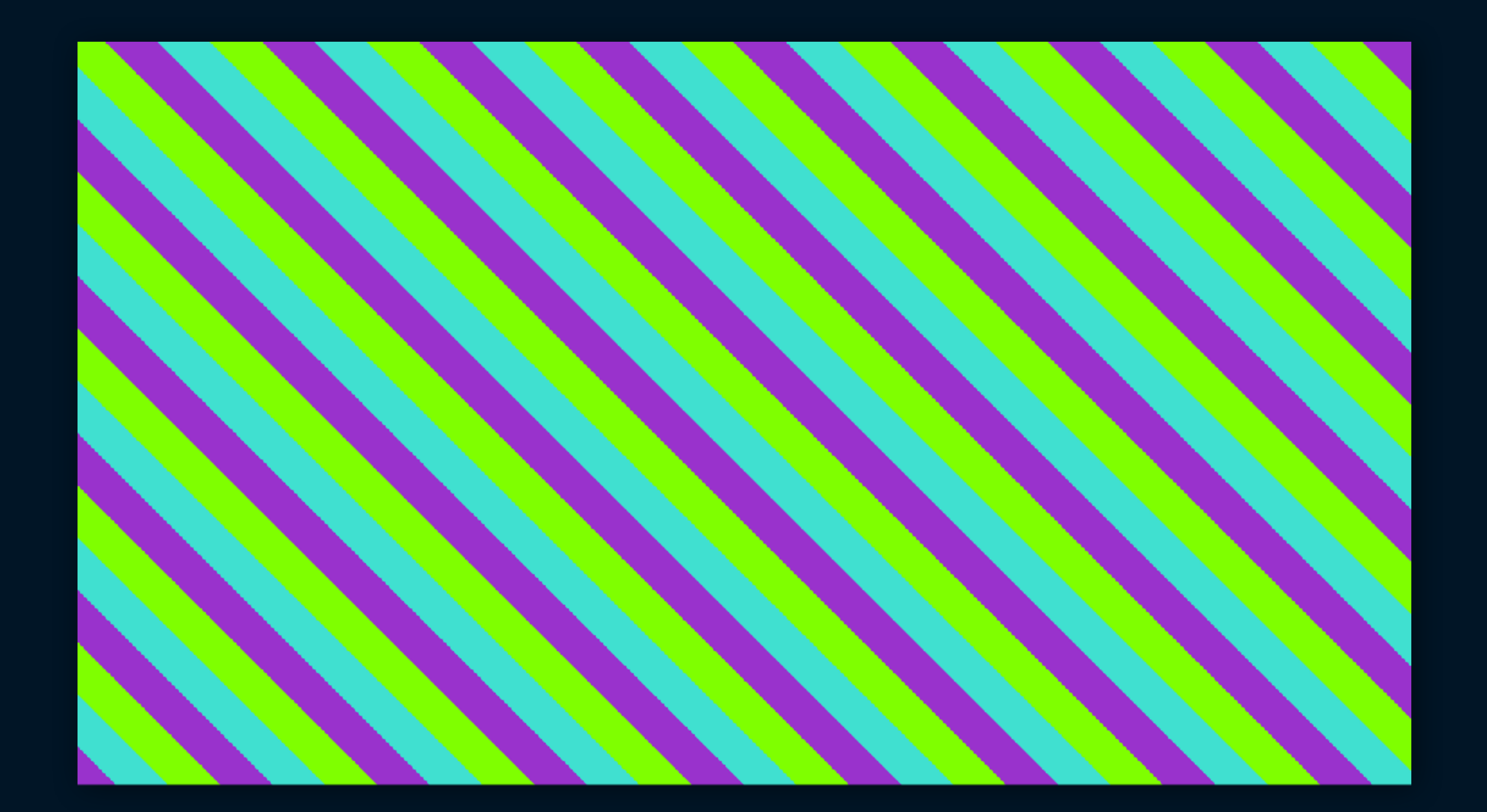

codepen.io/michellebarker/pen/YzwJMOj

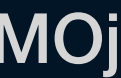

## background: repeating-radial-gradient(circle at center, darkorchid, darkorchid 40px, turquoise 40px, turquoise 80px, chartreuse 80px, chartreuse 120px);

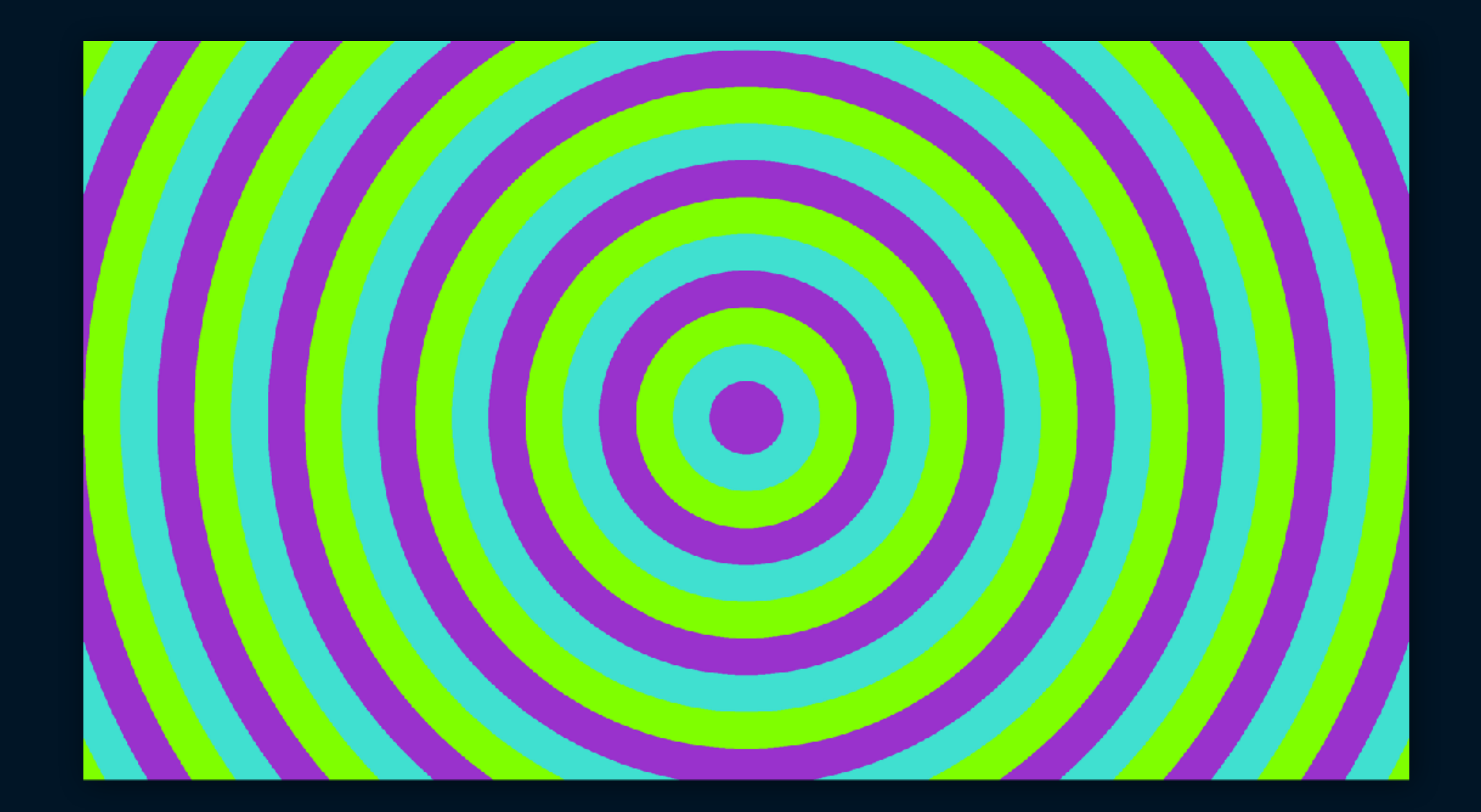

codepen.io/michellebarker/pen/eYJPoxg

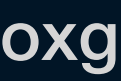

codepen.io/michellebarker/pen/YzwJMMJ

## background: repeating-radial-gradient(circle at center,… background-size: 220px 220px;

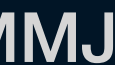

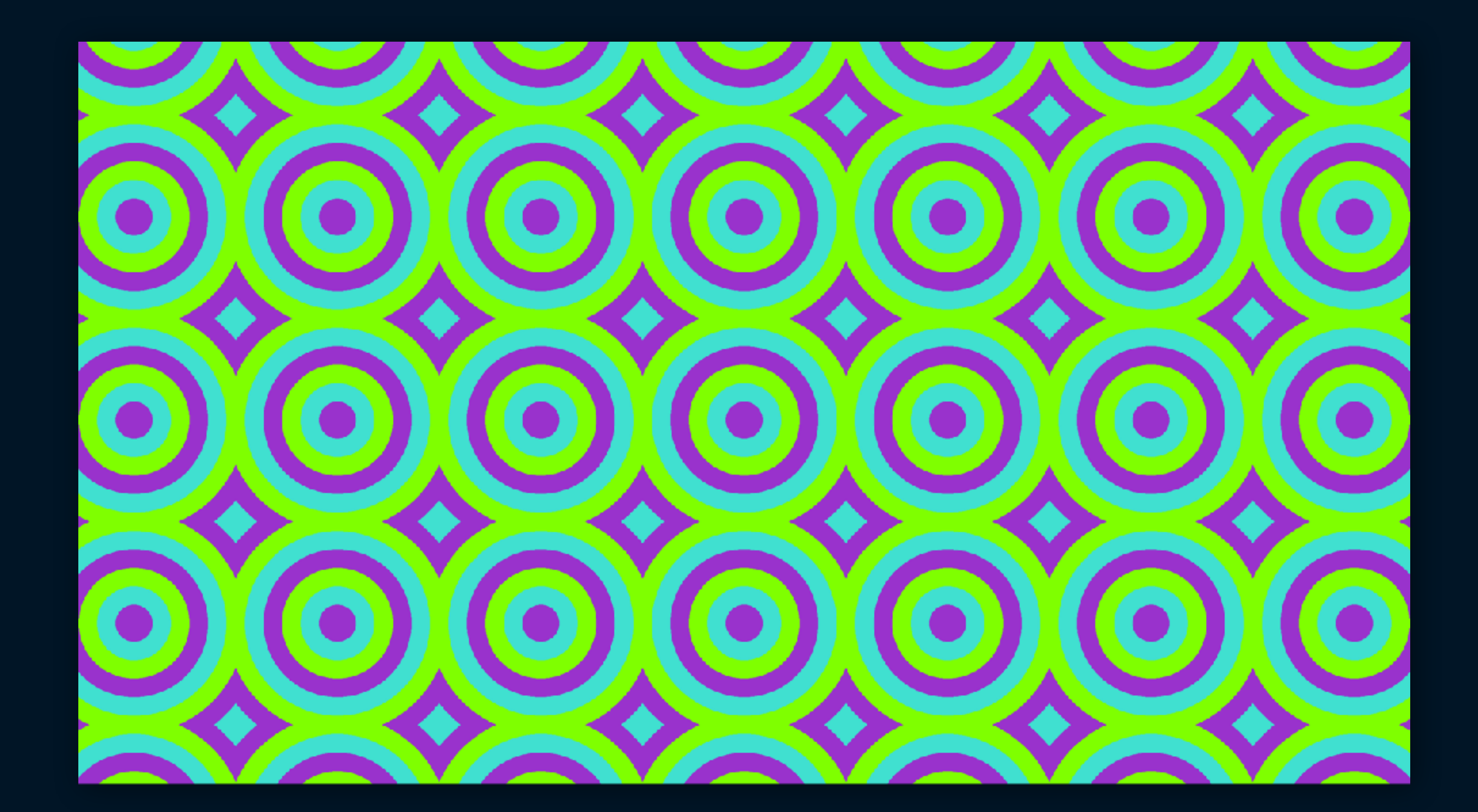

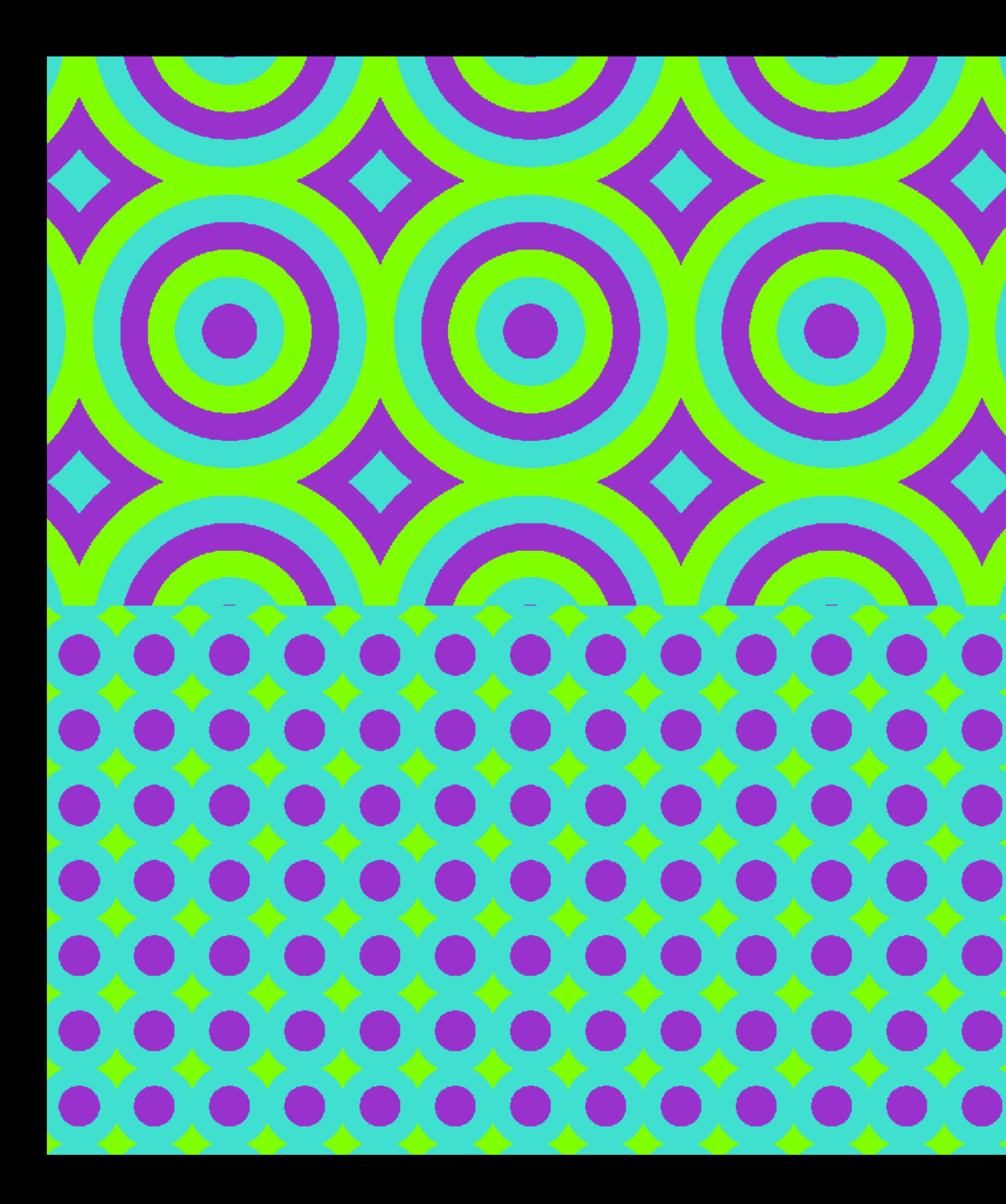

codepen.io/michellebarker/pen/ExPdJqb

A

A

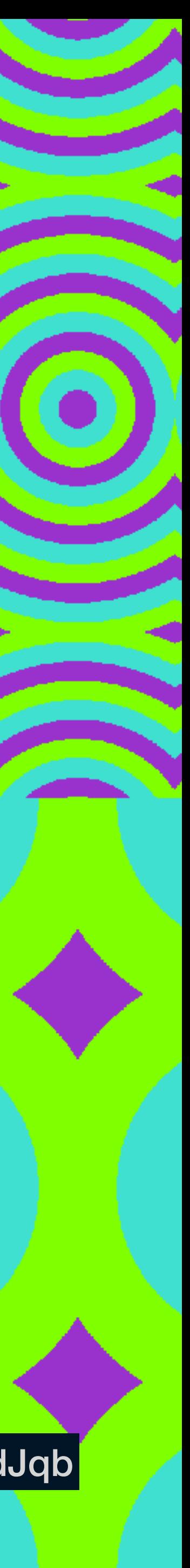

codepen.io/michellebarker/pen/ExPdJqb

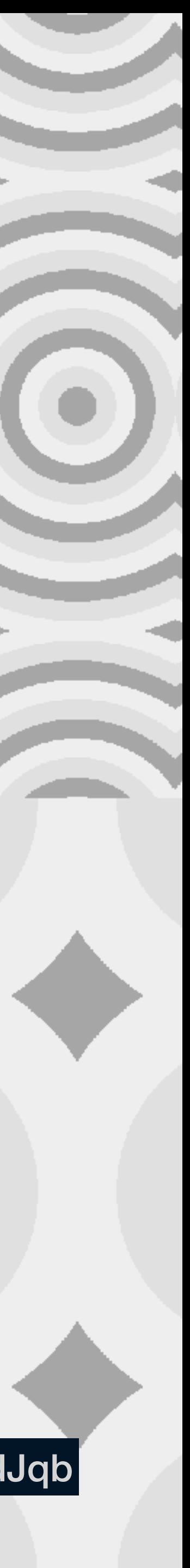

# 6) **Procrastination**

background: repeating-linear-gradient(45deg, darkorchid, darkorchid 40px, background-size: 100px 100%;

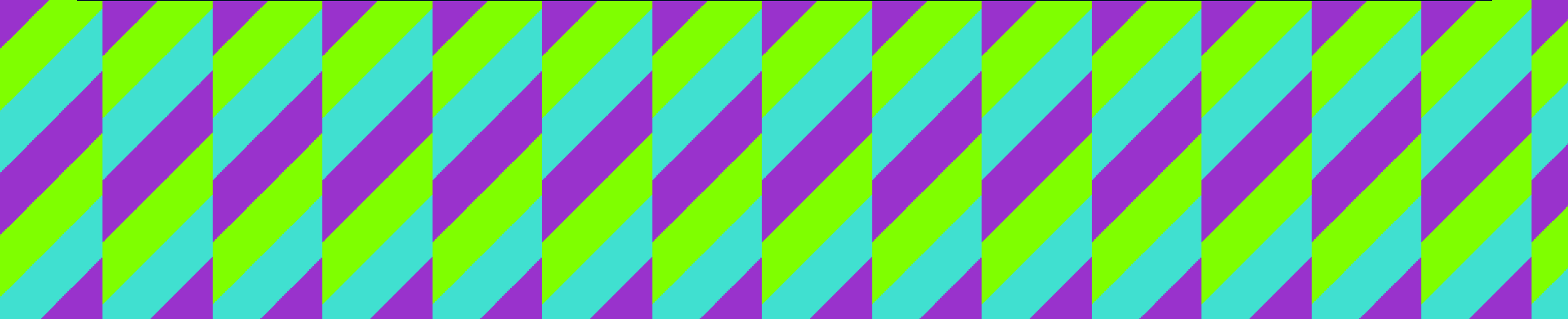

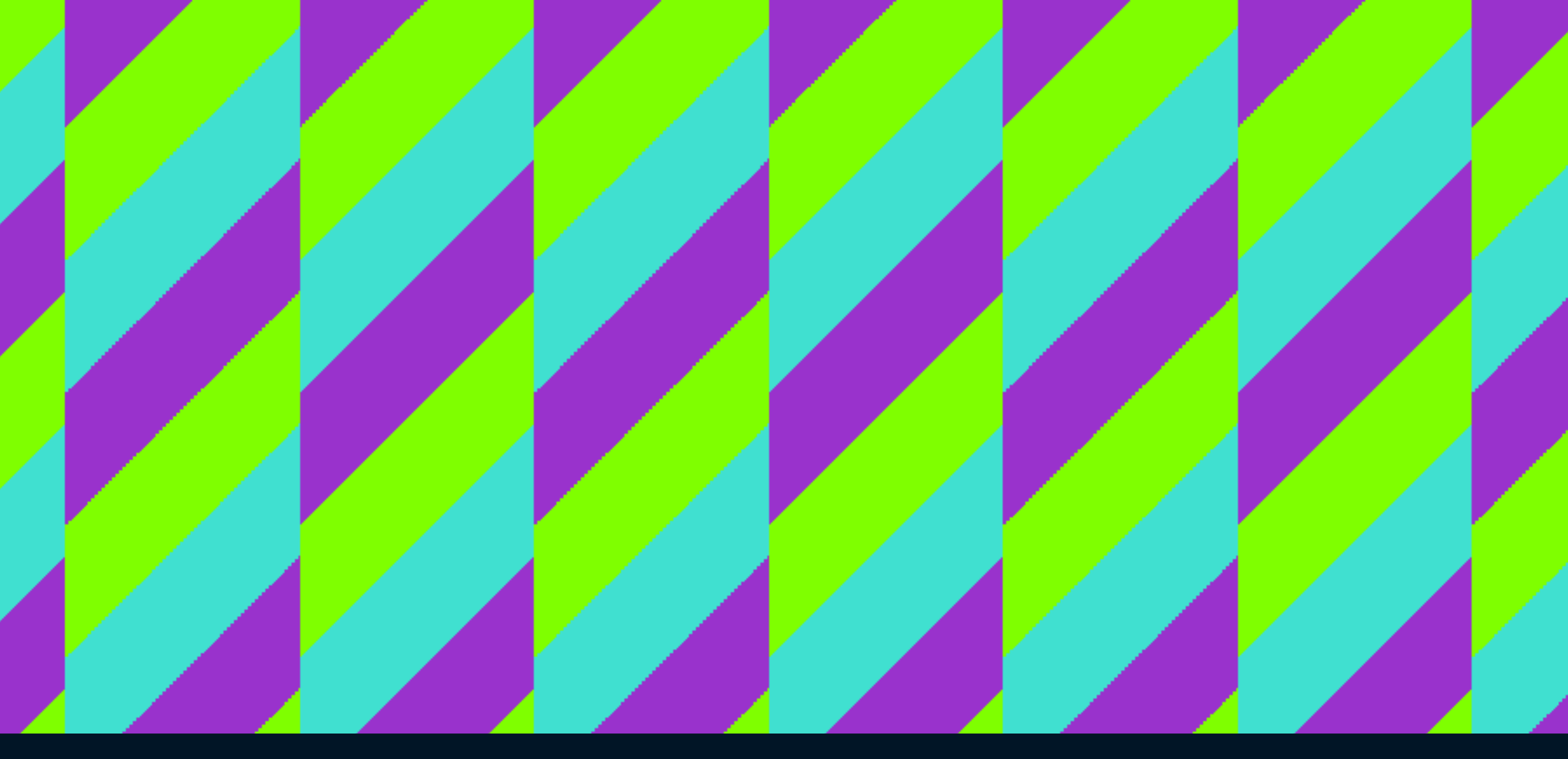

# turquoise 40px, turquoise 80px, chartreuse 80px, chartreuse 120px);

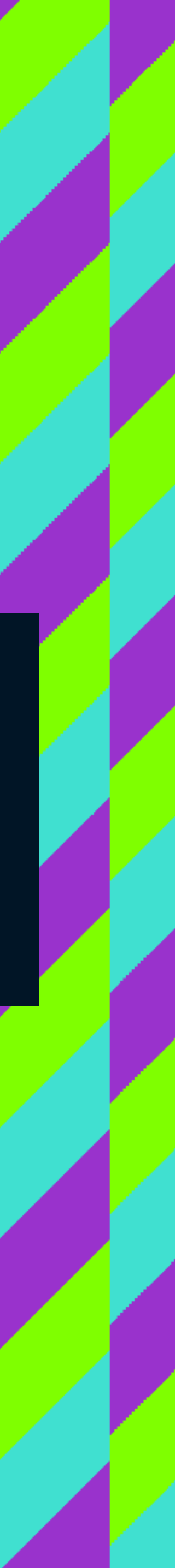

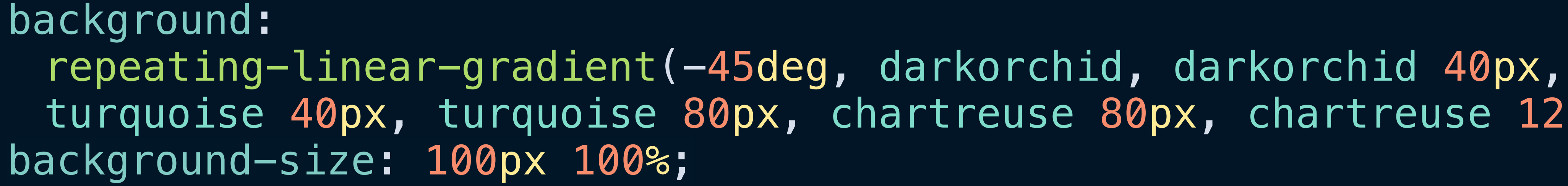

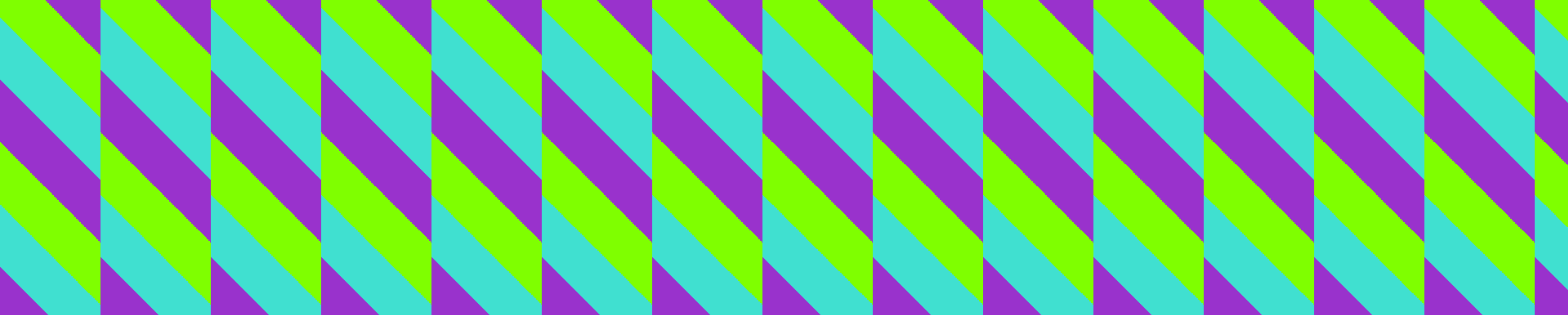

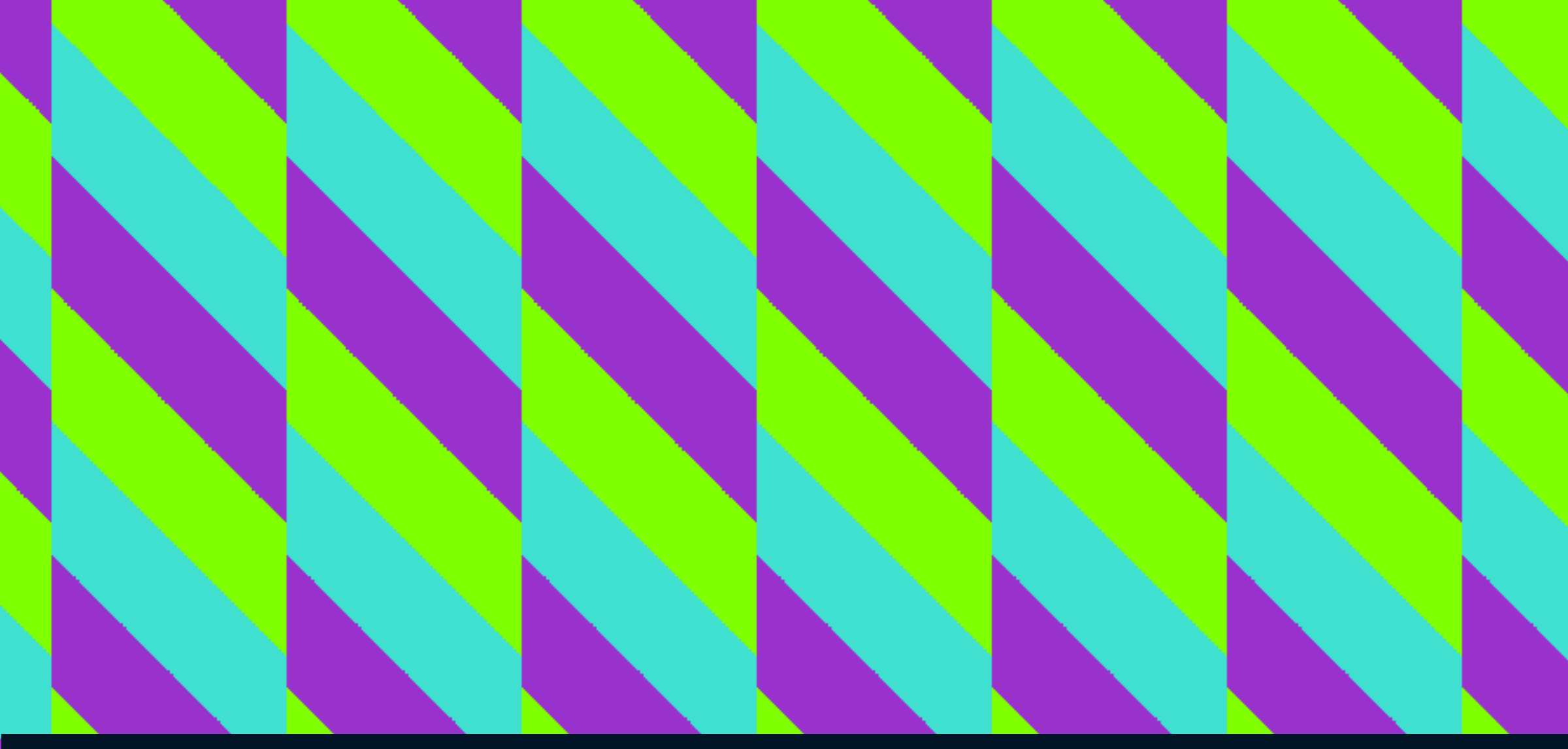

# turquoise 40px, turquoise 80px, chartreuse 80px, chartreuse 120px);

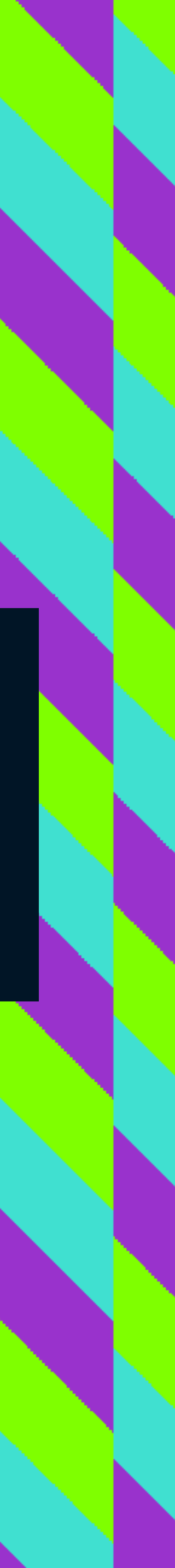

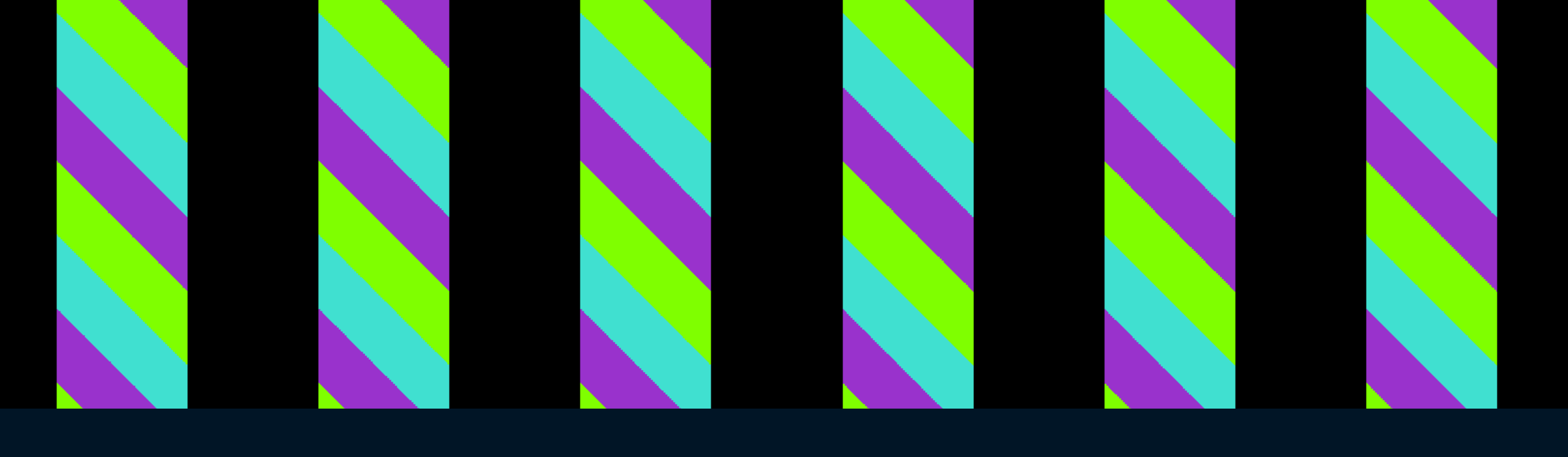

### mask-image: repeating-linear-gradient(to right, black 100px, black 200px, transparent 200px, transparent 300px);

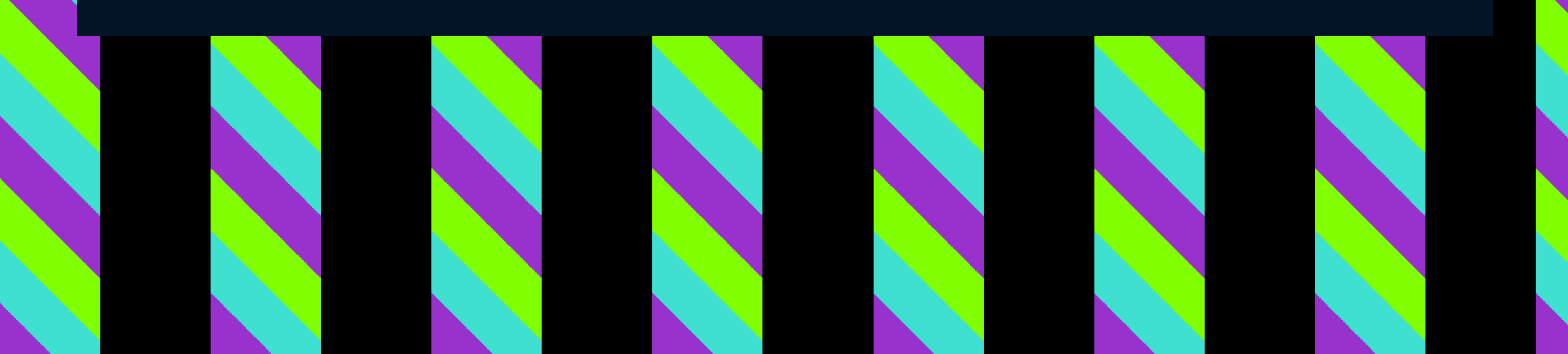

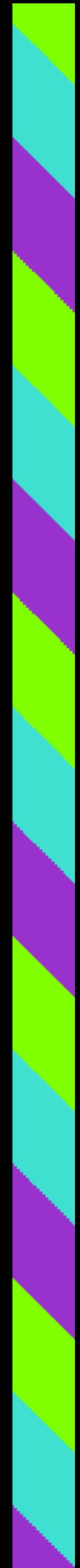

mask-image: repeating-linear-gradient(to right, black 100px, black 200px, transparent 200px, transparent 300px);

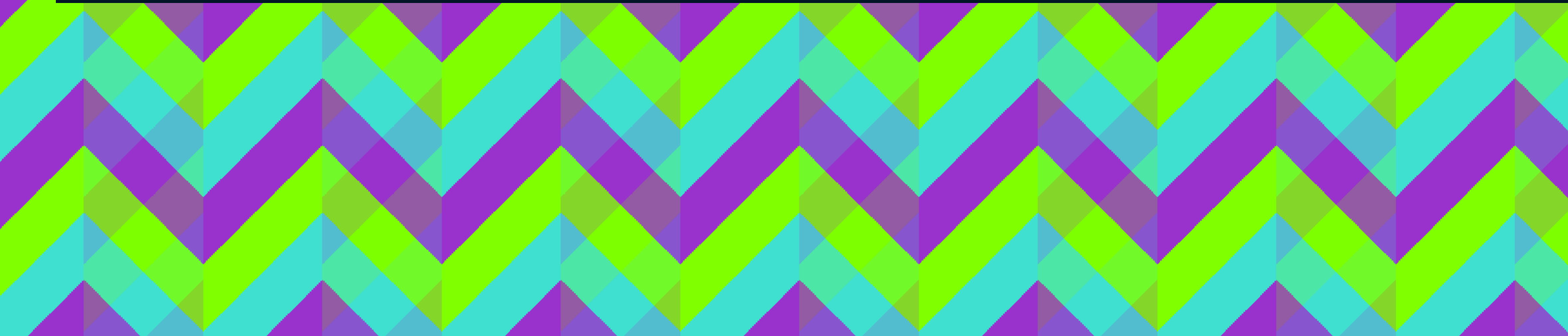

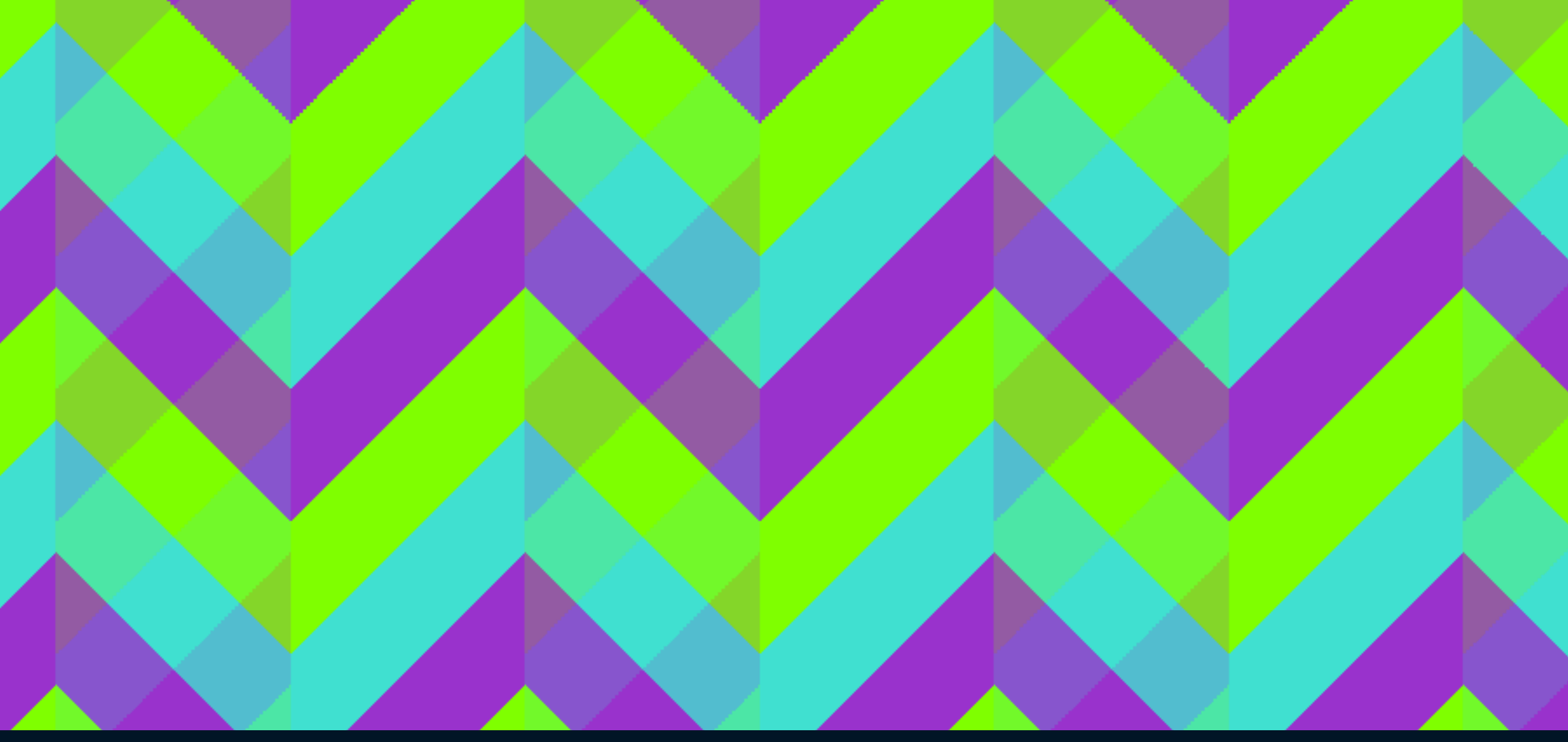

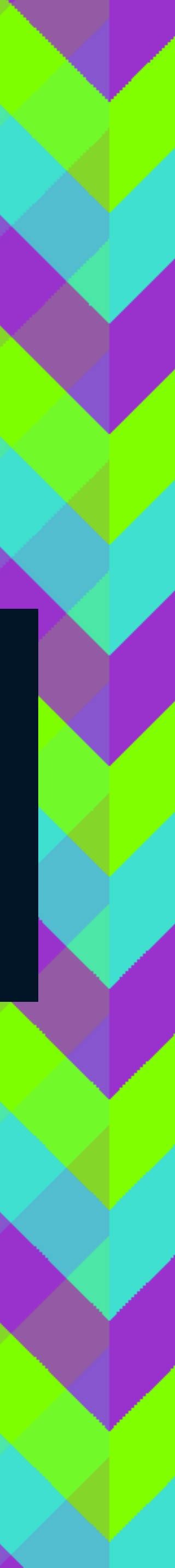

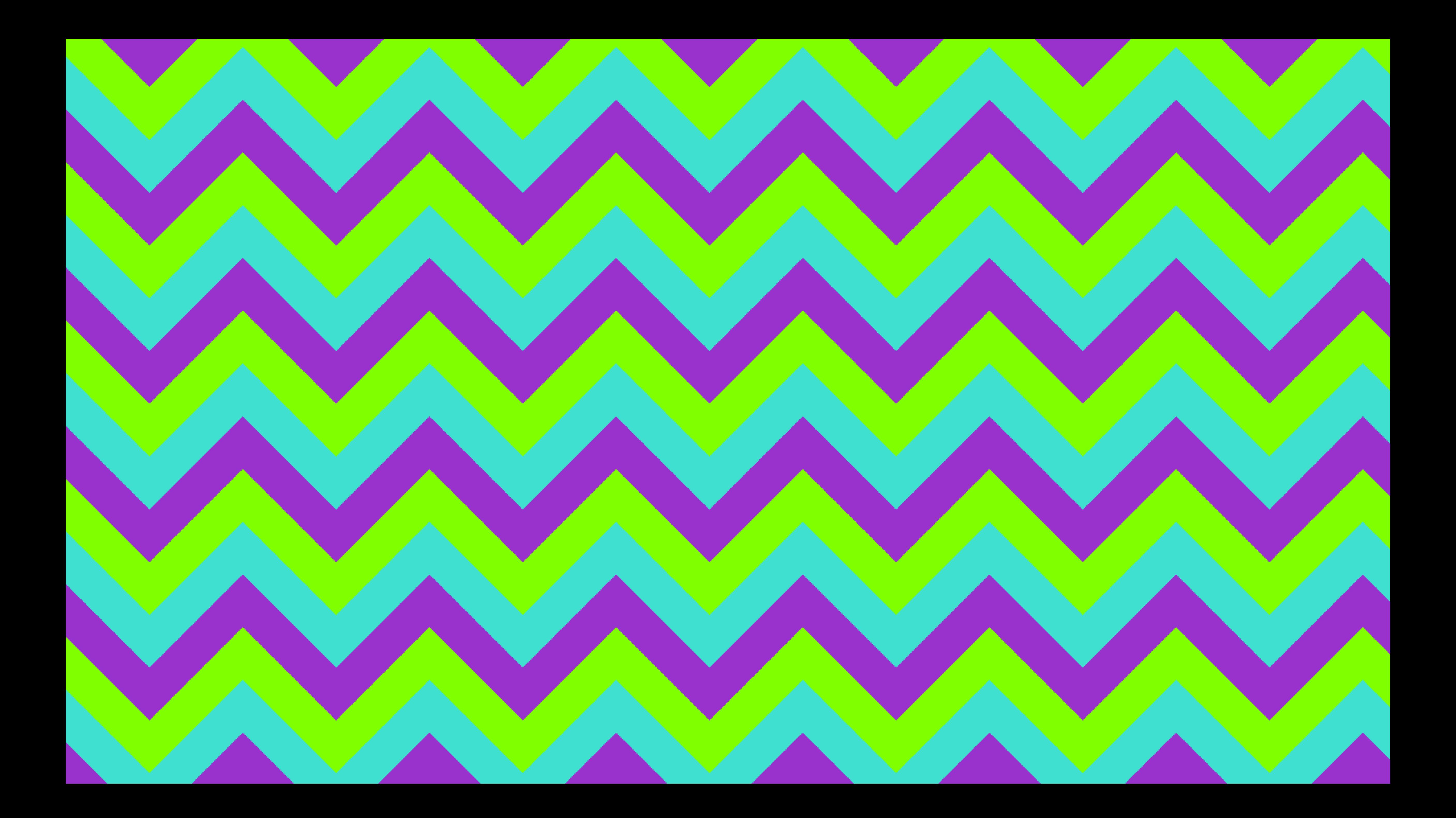

# leaverou.github.io/css3patterns

Click on a pattern to expand . Textareas are editable . Browser support . Submit a new one . Github repo . Enjoy!

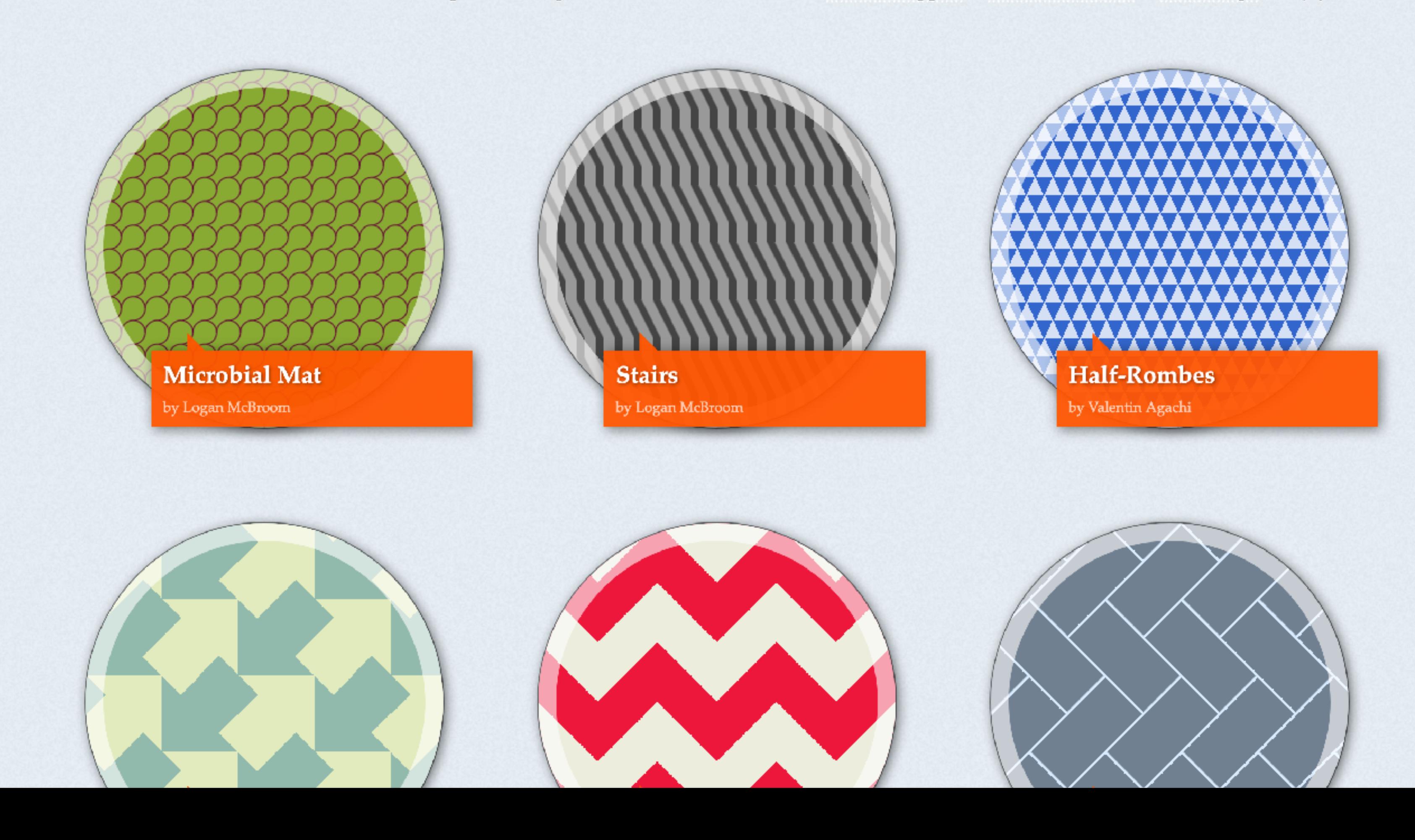

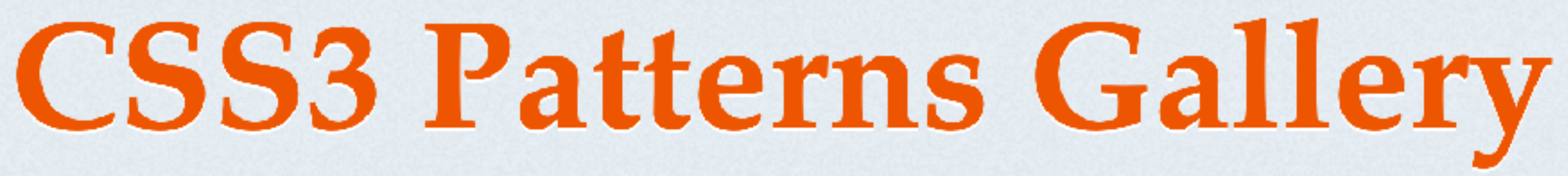

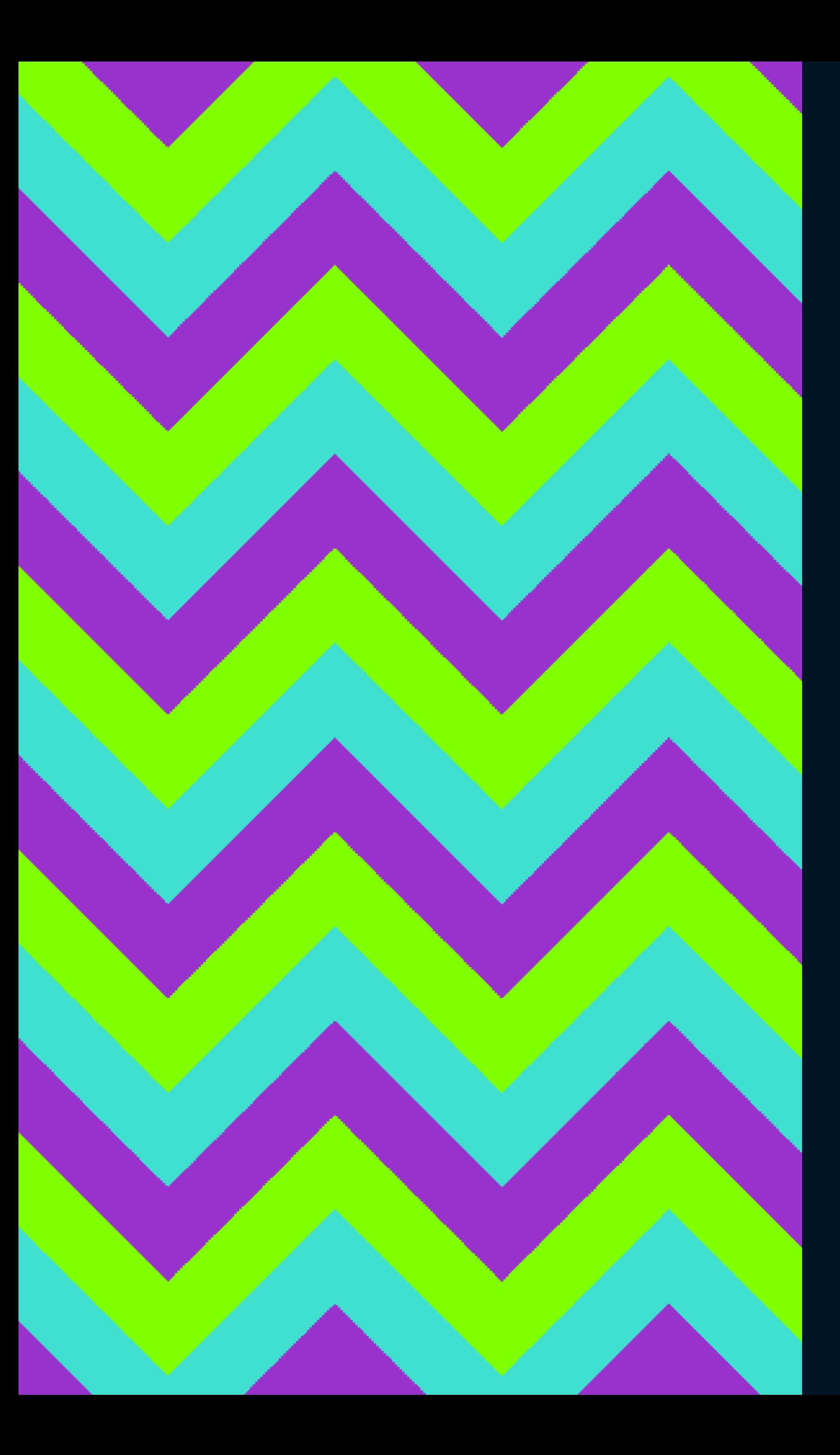

background: repeating-linear-gradient(45deg, darkorchid, darkorchid 40px, turquoise 40px, turquoise 80px, chartreuse 80px, chartreuse 120px);

background-size: 100px 100%;

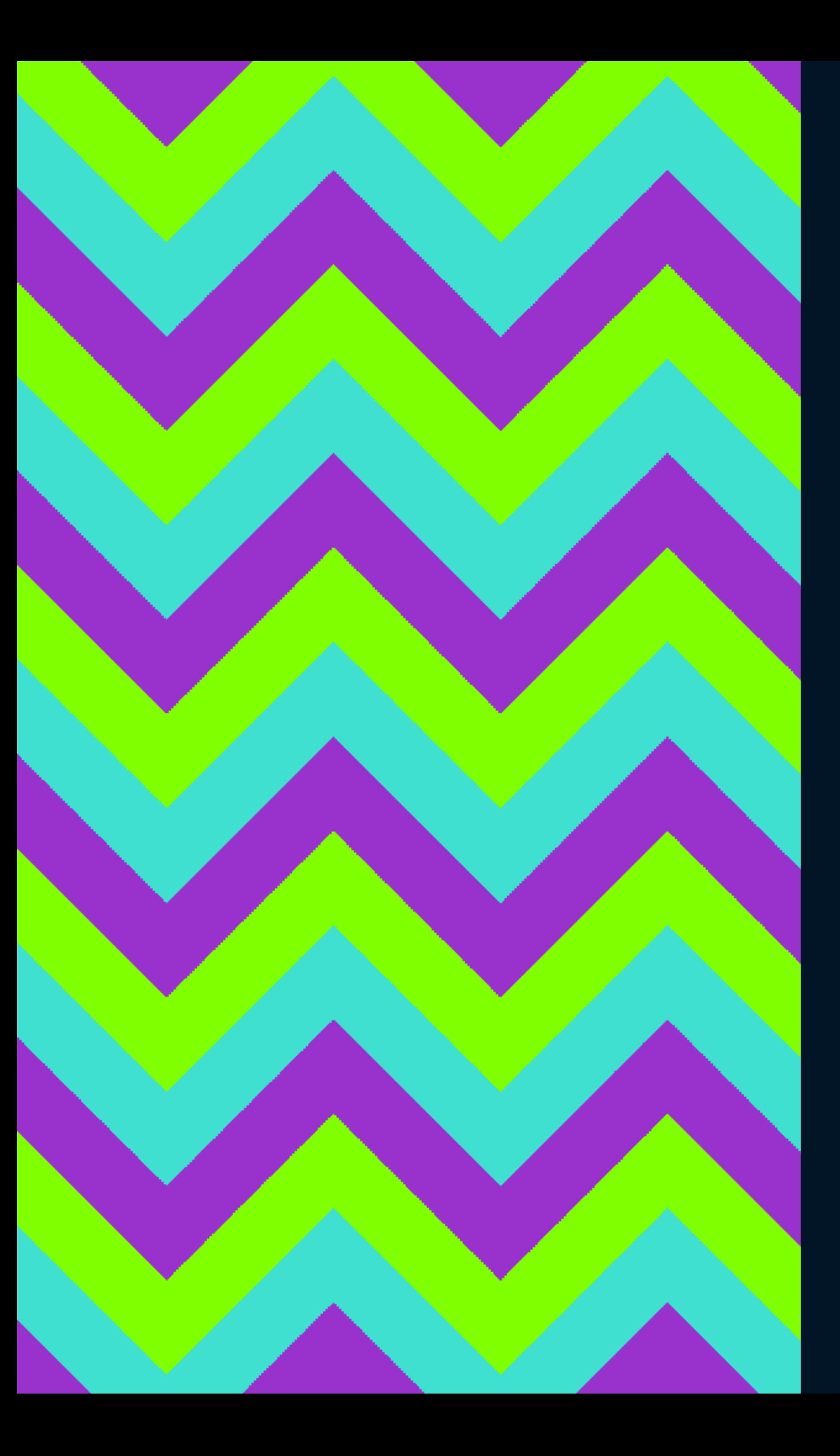

# **Custom Properties**

--t: 40px;  $--w: 100px;$ 

background: repeating-linear-gradient(45deg, darkorchid, darkorchid var(--t), turquoise var( $-t$ ), turquoise calc(var( $-t$ )  $*$  2), chartreuse calc(var( $-$ t)  $*$  2), chartreuse calc(var( $-$ t)  $*$  3));

background-size: var(--w) 100%;

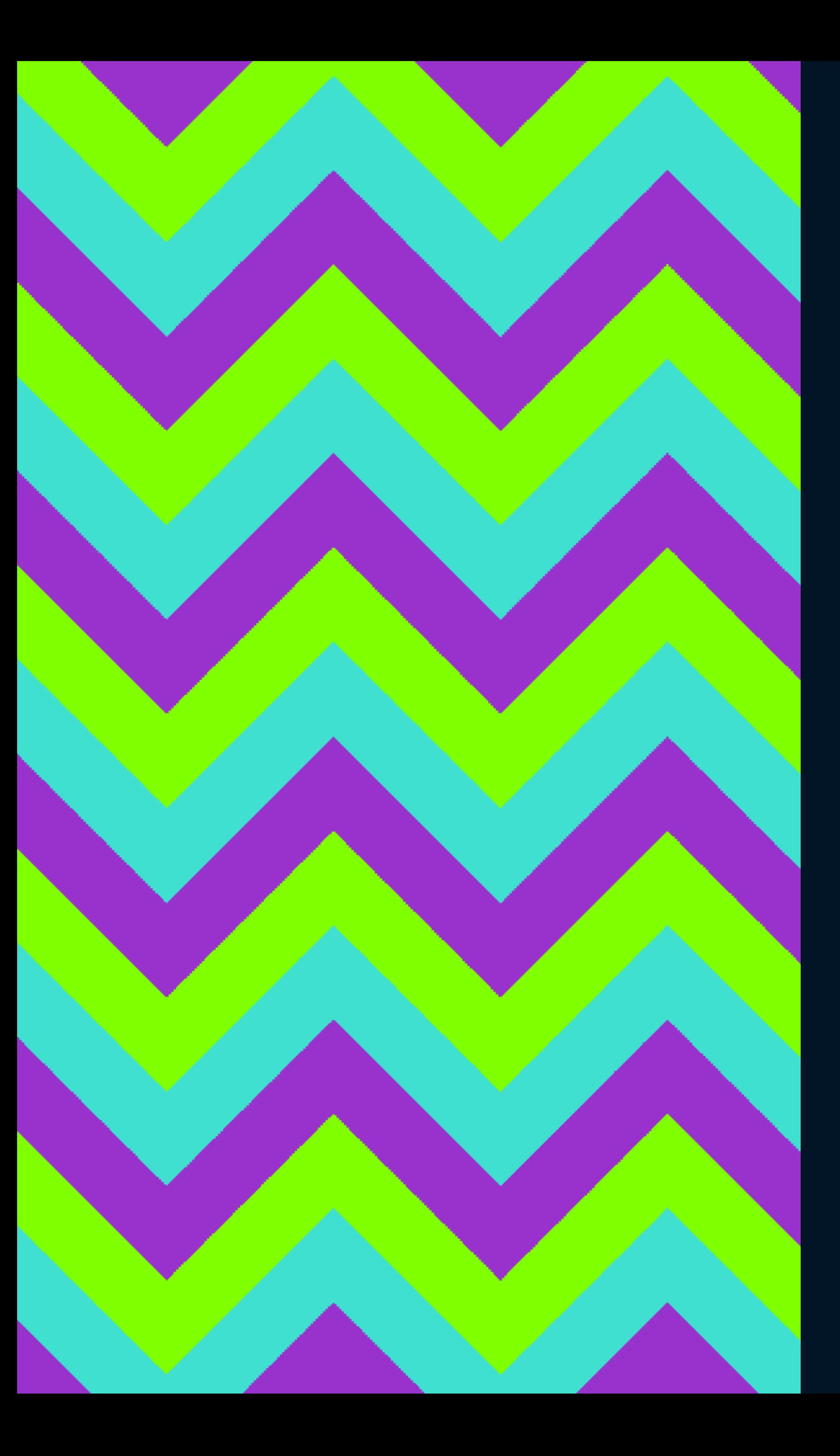

--t: 40px;  $--w: 100px;$ 

background: repeating-linear-gradient(45deg, darkorchid, darkorchid var(--t), turquoise var( $-t$ ), turquoise calc(var( $-t$ )  $*$  2), chartreuse calc(var( $-$ t)  $*$  2), chartreuse calc(var( $-$ t)  $*$  3));

background-size: var(--w) 100%;

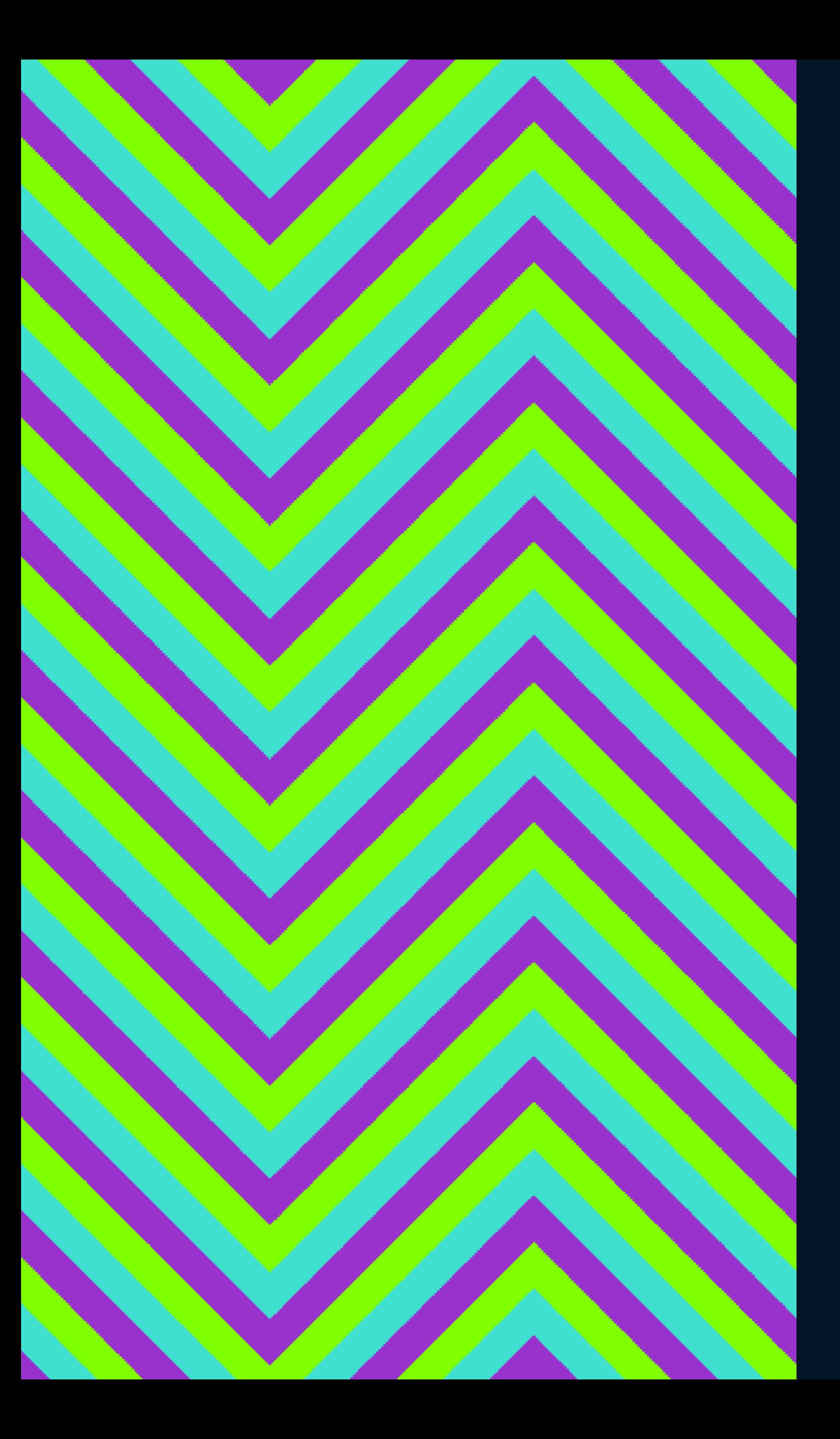

## --t: 20px;  $--w: 120px;$

background: repeating-linear-gradient(45deg, darkorchid, darkorchid var(--t), turquoise var( $-t$ ), turquoise calc(var( $-t$ )  $*$  2), chartreuse calc(var( $-$ t)  $*$  2), chartreuse calc(var( $-$ t)  $*$  3));

background-size: var(--w) 100%;

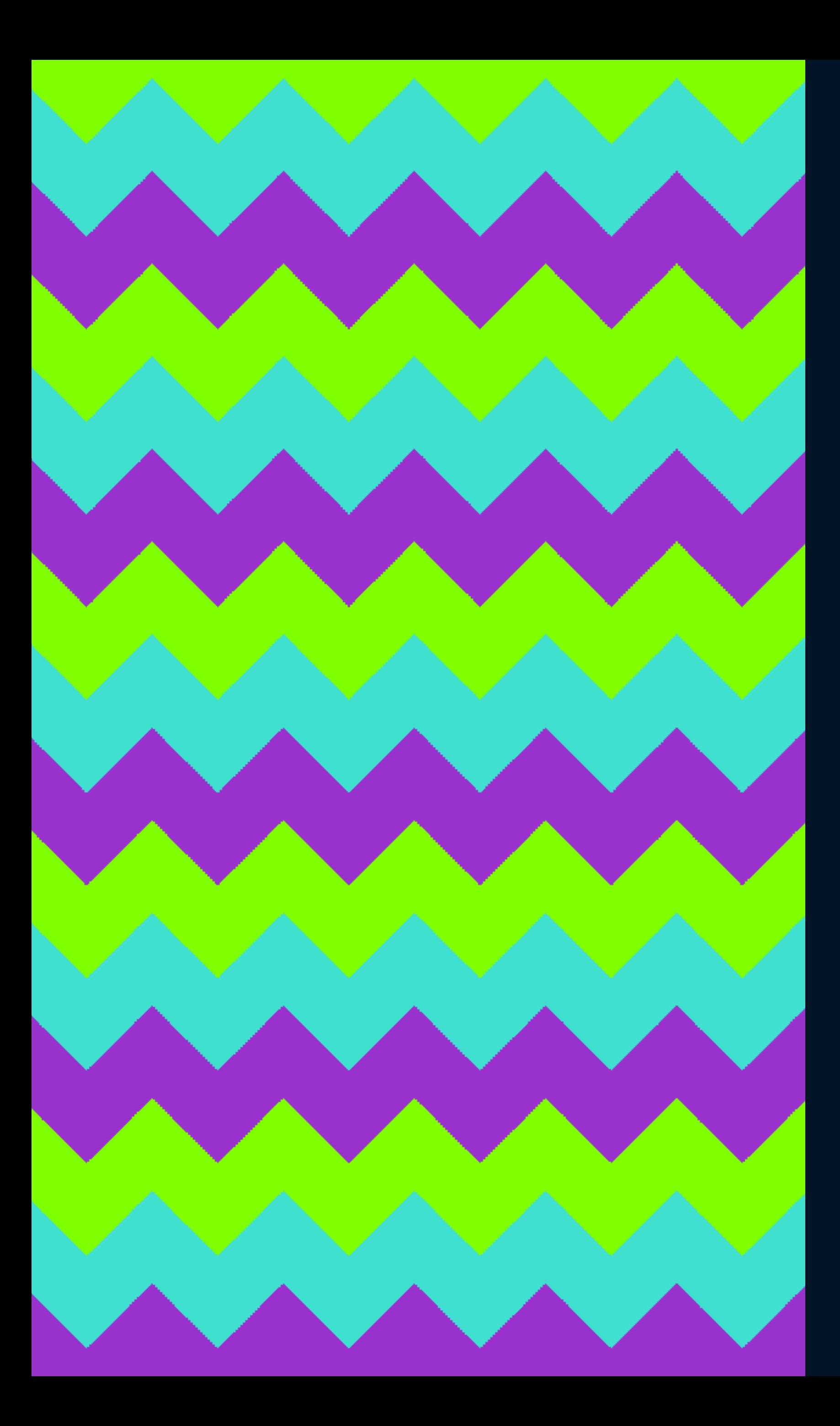

## --t: 40px;  $--w: 40px;$

background: repeating-linear-gradient(45deg, darkorchid, darkorchid var(--t), turquoise var( $-t$ ), turquoise calc(var( $-t$ )  $*$  2), chartreuse calc(var( $-$ t)  $*$  2), chartreuse calc(var( $-$ t)  $*$  3));

background-size: var(--w) 100%;

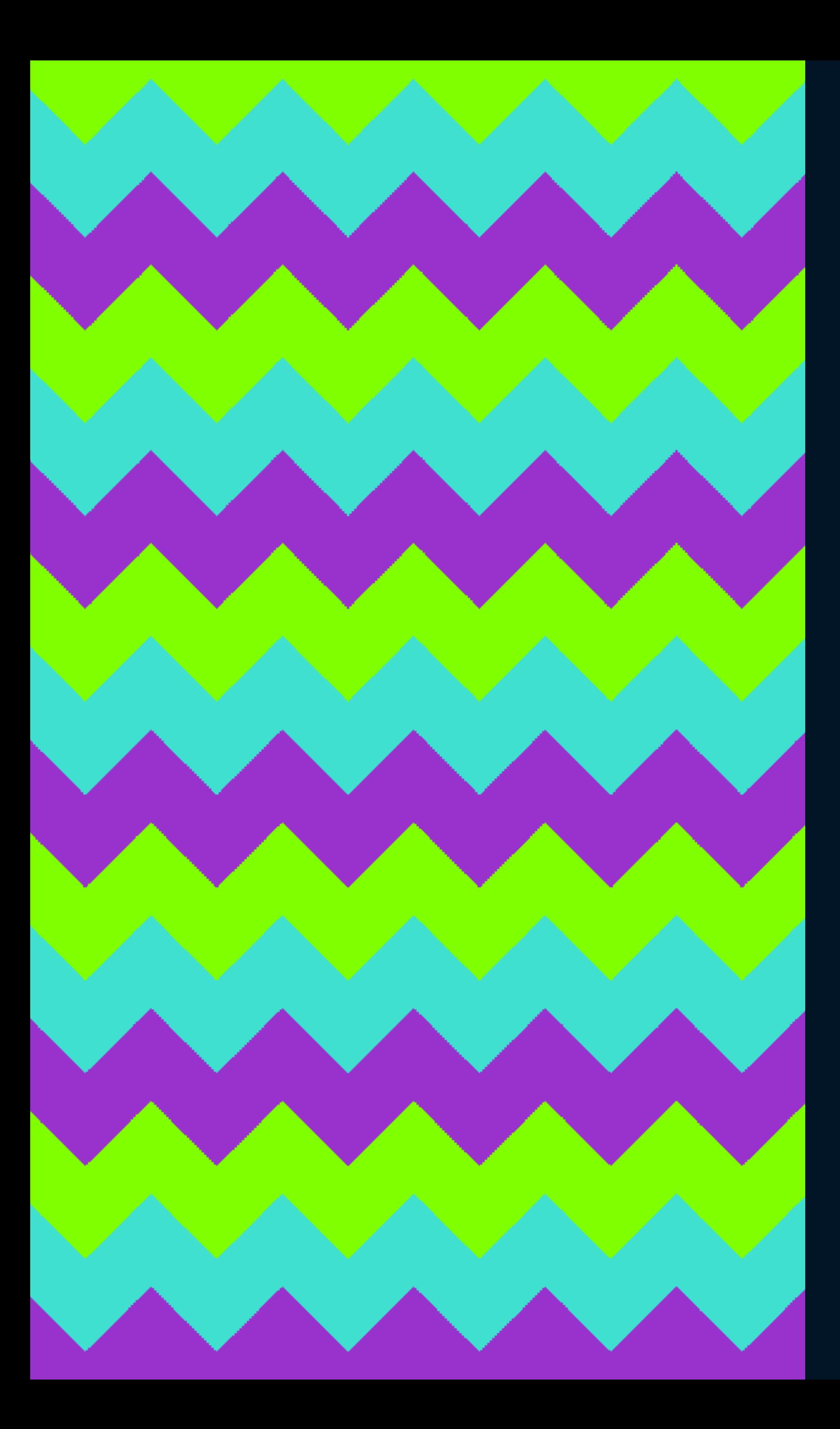

--t: 40px; --w: 40px;

background: repeating-linear-gradient( var(--angle), darkorchid, darkorchid var(-t), turquoise var(--t), turquoise  $calc(var(--t) * 2)$ , chartreuse calc(var(--t)  $*$  2), chartreuse calc(var(--t)  $*$  3));

--angle: 40deg;

background-size: var(--w) 100%;

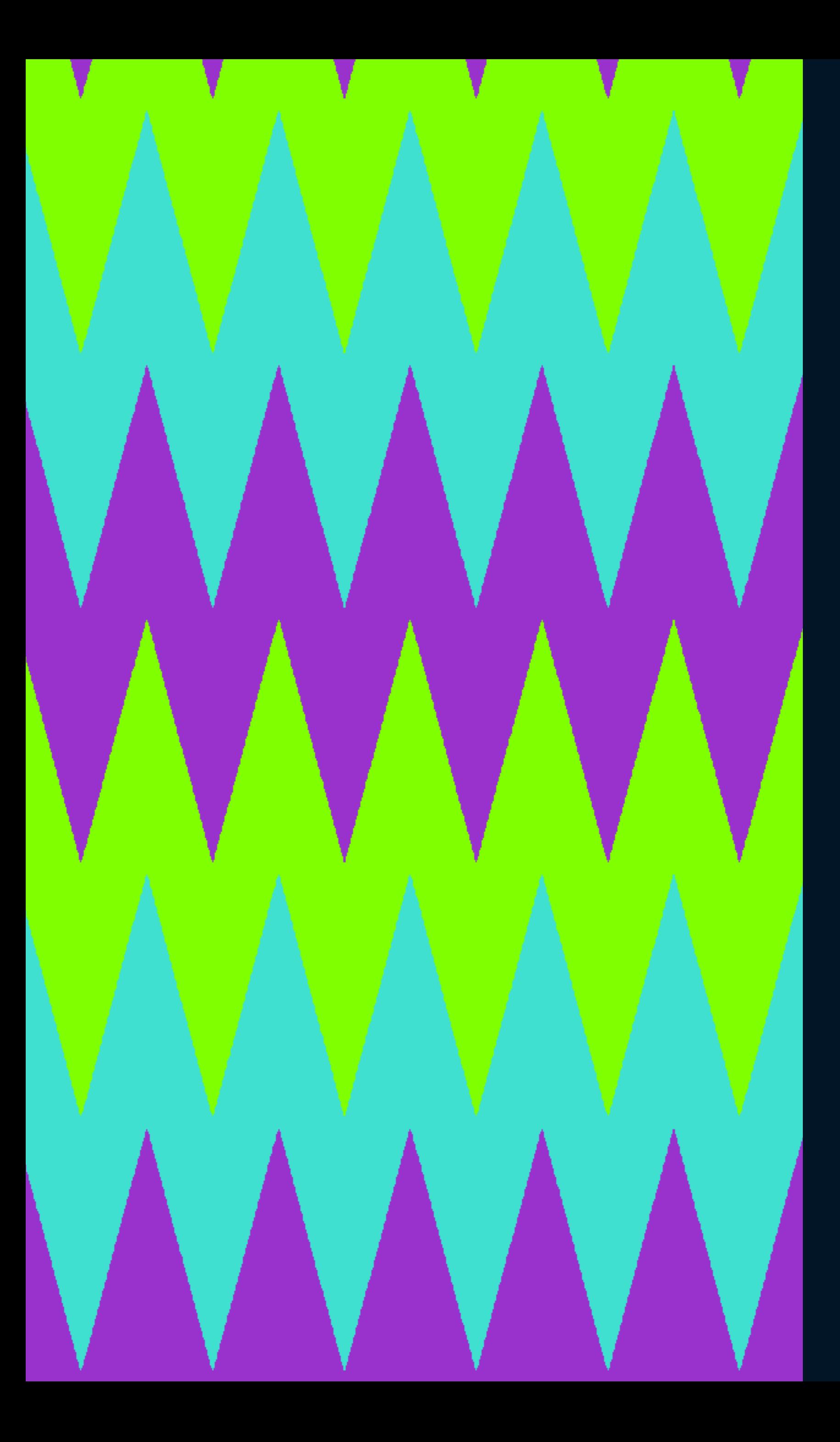

--t: 40px;  $--w: 40px;$ --angle: 120deg;

background: repeating-linear-gradient( var(--angle), darkorchid, darkorchid var(-t), turquoise var(--t), turquoise  $calc(var(--t) * 2)$ , chartreuse calc(var(--t)  $*$  2), chartreuse calc(var(--t)  $*$  3));

background-size: var(--w) 100%;

#### Zig-zag gradient lab

#### **Options**

Angle Stripe thickness Segment width Primary colour Contrast

![](_page_25_Picture_42.jpeg)

#### **CSS output**

```
,bg \{background-image: repeating-linear-gradient(44debackground-size: 100px 100%, 100px 100%;
\rightarrow.bg::after {
           background-image: repeating-linear-gradient(cale
           background-size: 100px 100%, 100px 100%;
           -webkit-mask-image: repeating-linear-gradient(to mask-image: repeating-linear-gradient(to right,
```
![](_page_25_Picture_6.jpeg)

codepen.io/michellebarker/pen/abdKLLz

![](_page_25_Picture_8.jpeg)

# ✨ **Houdini** ✨

# *…a set of low-level APIs that exposes parts of the CSS engine, giving developers the power to extend CSS by hooking into the styling and layout process of a browser's*

*rendering engine*

—MDN

## transition:  $--angle 200ms, --t 200ms, --w 200ms;$

#### Zig-zag gradient lab

#### **Options**

#### Angle

Stripe thickness Segment width Primary colour Contrast

![](_page_27_Picture_53.jpeg)

#### **CSS output**

 $,bg \{$ 

background-image: repeating-linear-gradient(59de background-size: 131px 100%, 131px 100%;

#### $.bg:$ after

background-image: repeating-linear-gradient(calourney) background-size: 131px 100%, 131px 100%; -webkit-mask-image: repeating-linear-gradient(to mask-image: repeating-linear-gradient(to right,

![](_page_27_Picture_13.jpeg)

# **ishoudinireadyyet.com**

# Is Houdini ready yet?

![](_page_28_Picture_8.jpeg)

#### Zig-zag gradient lab

#### **Options**

Angle Stripe thickness Segment width Primary colour Contrast

![](_page_29_Picture_43.jpeg)

#### **CSS output**

```
.bg \{background-image: repeating-linear-gradient(45dot)<br>background-size: 100px 100%, 100px 100%;
\rightarrow.bg::after {
              background-image: repeating-linear-gradient(cale<br>background-size: 100px 100%, 100px 100%;
              -webkit-mask-image: repeating-linear-gradient(to mask-image: repeating-linear-gradient(to right,
\rightarrow
```
![](_page_29_Picture_6.jpeg)

codepen.io/michellebarker/pen/abdKLLz

![](_page_29_Picture_8.jpeg)

**Hue**

# **Saturation Lightness**

## --color1: hsl(var(--h1), 90%, 50%);

![](_page_32_Picture_0.jpeg)

# --h1: 0deg;

# --h1: 0deg;

# --h2: calc(var(--h1) + calc(180deg - 30deg))

--h3: calc(var(--h1) + calc(180deg + 30deg))

![](_page_33_Picture_5.jpeg)

#### Zig-zag gradient lab

#### **Options**

Angle Stripe thickness Segment width Primary colour Contrast

![](_page_34_Picture_42.jpeg)

#### **CSS output**

```
.bg \{background-image: repeating-linear-gradient(40dd
           background-size: 83px 100%, 83px 100%;
\rightarrow.bg::after {
           background-image: repeating-linear-gradient(cale<br>background-size: 83px 100%, 83px 100%;
           -webkit-mask-image: repeating-linear-gradient(to mask-image: repeating-linear-gradient(to right,
```
![](_page_34_Picture_6.jpeg)

![](_page_35_Picture_2.jpeg)

## localStorage.setItem('angle' , '45')

![](_page_36_Picture_2.jpeg)

localStorage.getItem('angle')

# **codepen.io/michellebarker/pen/abdKLLz**

![](_page_37_Picture_1.jpeg)

![](_page_37_Picture_2.jpeg)

# **CSS { In Real Life } [css-irl.info](http://css-irl.info)**

**@MicheBarks / @CSSInRealLife**

![](_page_38_Picture_2.jpeg)

![](_page_38_Picture_3.jpeg)

![](_page_38_Picture_4.jpeg)